## Inspiron 17 5000 Series Servisni priručnik

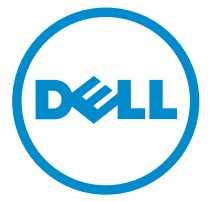

Kompjuterski model: Inspiron 17–5758 Model sa regulacijom: P28E Tip sa regulacijom: P28E001

## Napomene, mere opreza i upozorenja

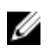

NAPOMENA: NAPOMENA ukazuje na važne informacije koje će vam pomoći da iskoristite računar na bolji način.

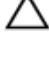

OPREZ: OPREZ ukazuje na potencijalno oštećenje hardvera ili gubitak podataka i saopštava vam kako da izbegnete problem.

UPOZORENJE: UPOZORENJE ukazuje na potencijalno oštećenje imovine, telesne povrede i smrtni ishod.

Autorsko pravo **©** 2015 Dell Inc. Sva prava zadržana. Ovaj proizvod je zaštićen zakonima o zaštiti autorskih prava i intelektualnoj svojini u SAD i međunarodnim zakonima. Dell™ i logotip Dell su zaštitni znaci kompanije Dell Inc. u Sjedinjenim Američkim Državama i/ili drugim pravnim nadležnostima. Svi ostali znaci i imena ovde navedeni mogu biti zaštitni znaci svojih vlasnika.

2015–03

Pregl. A00

# Sadržaj

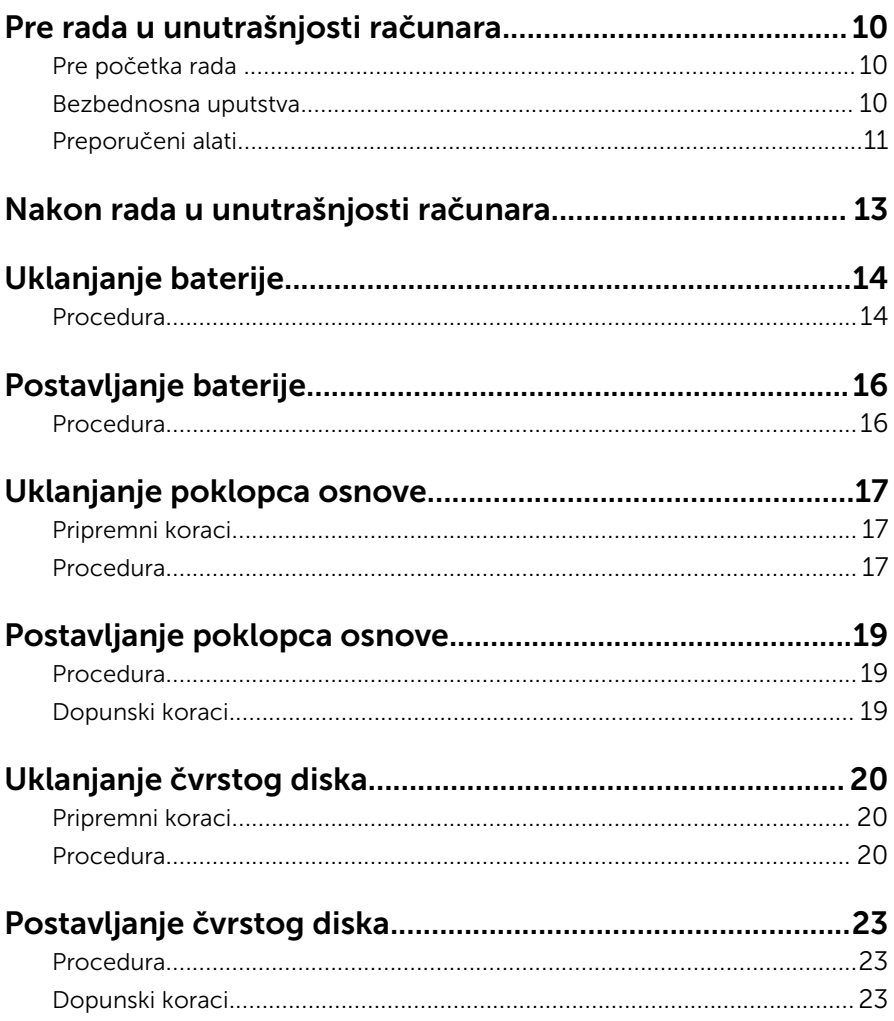

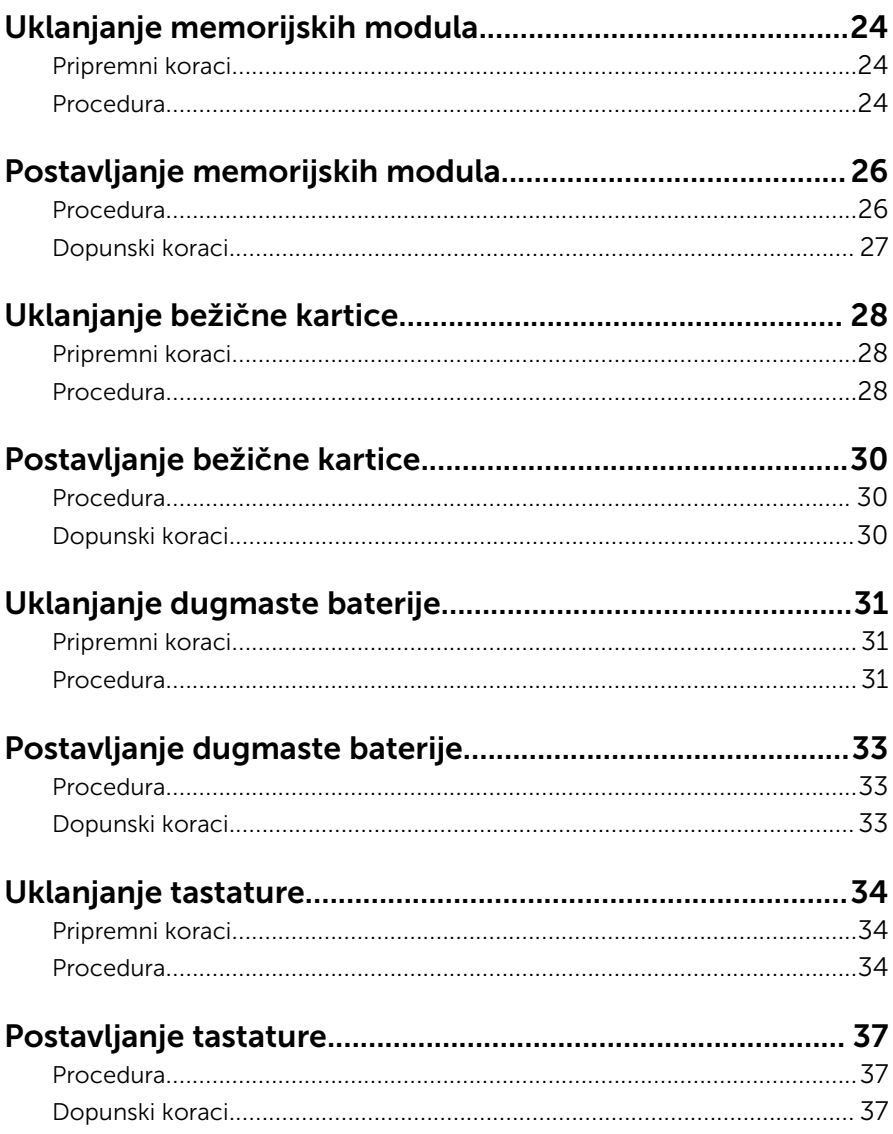

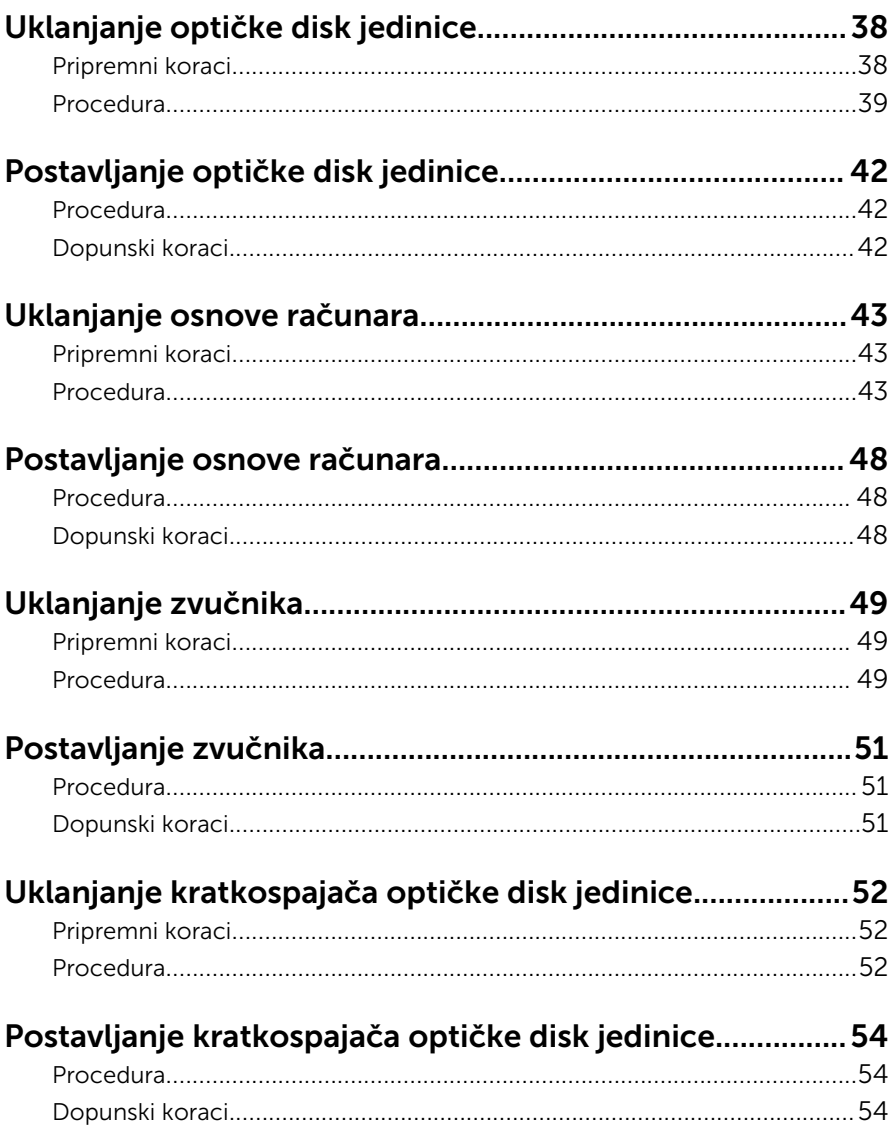

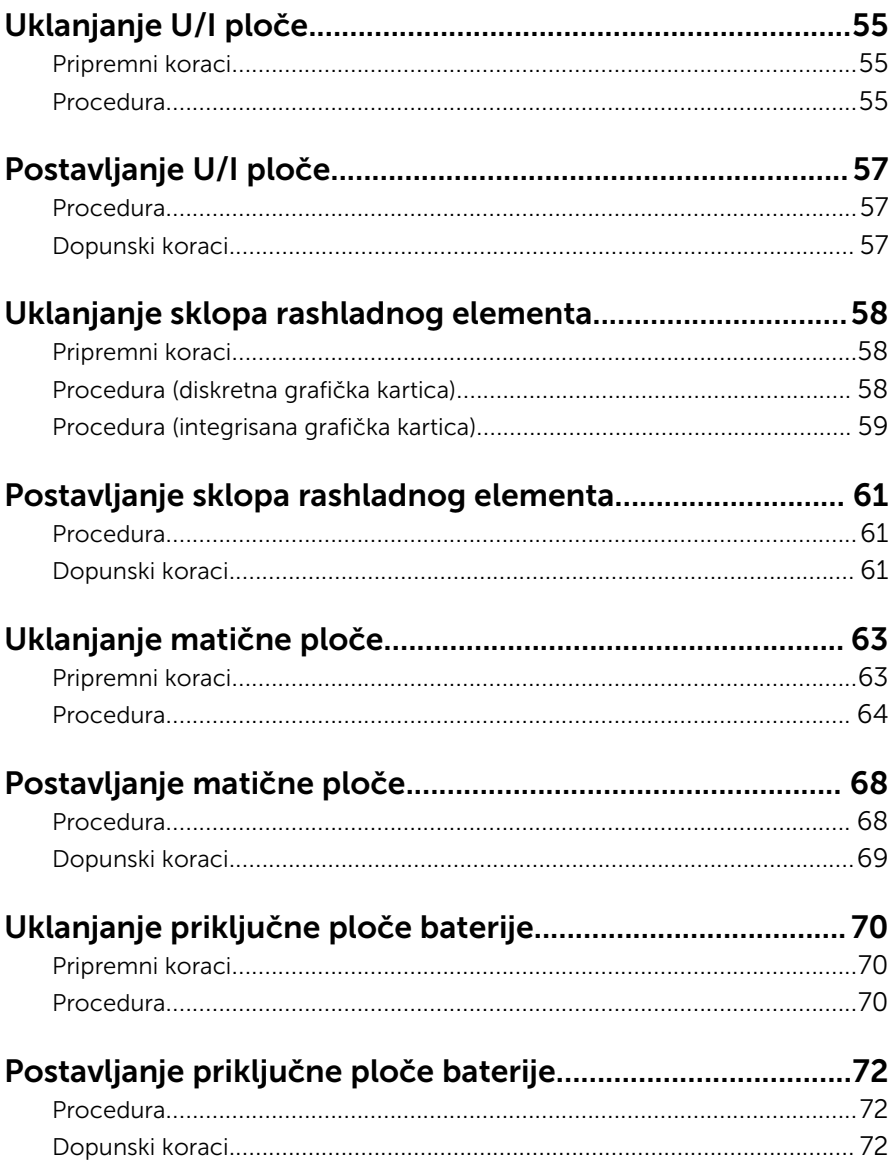

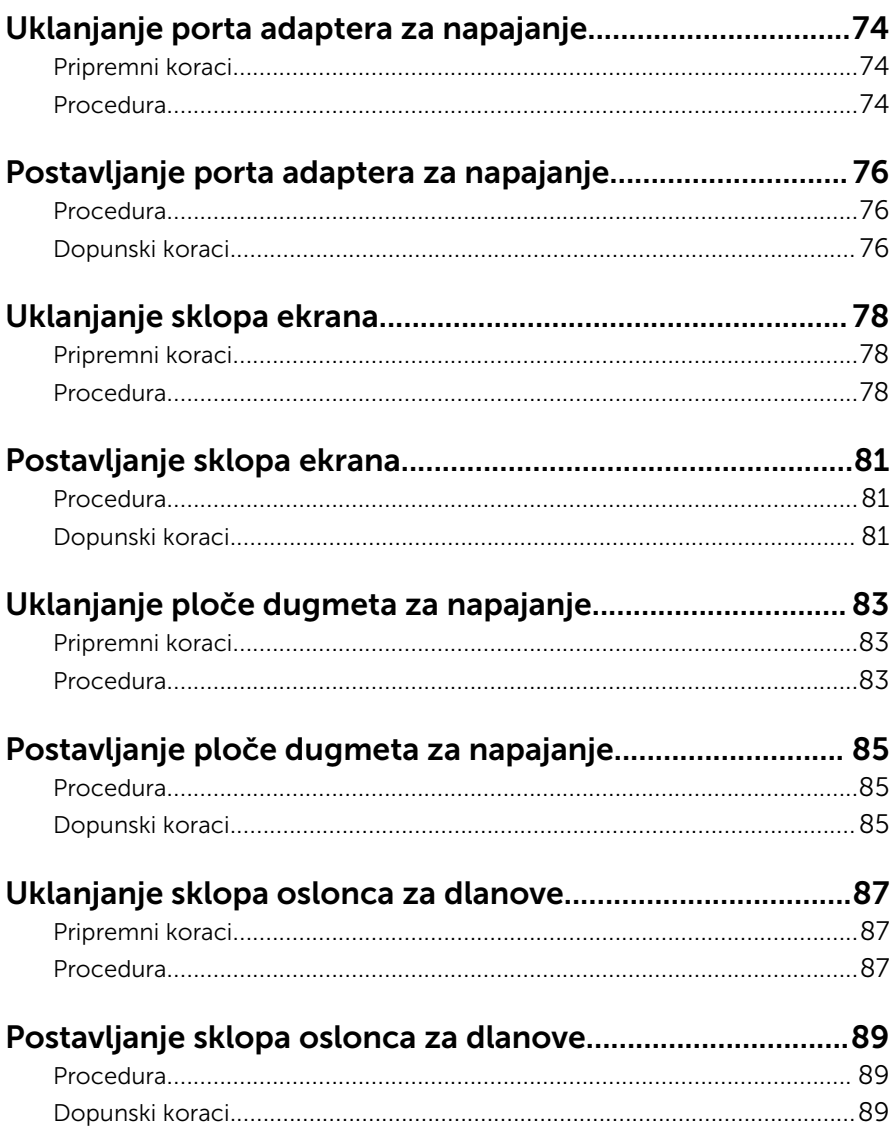

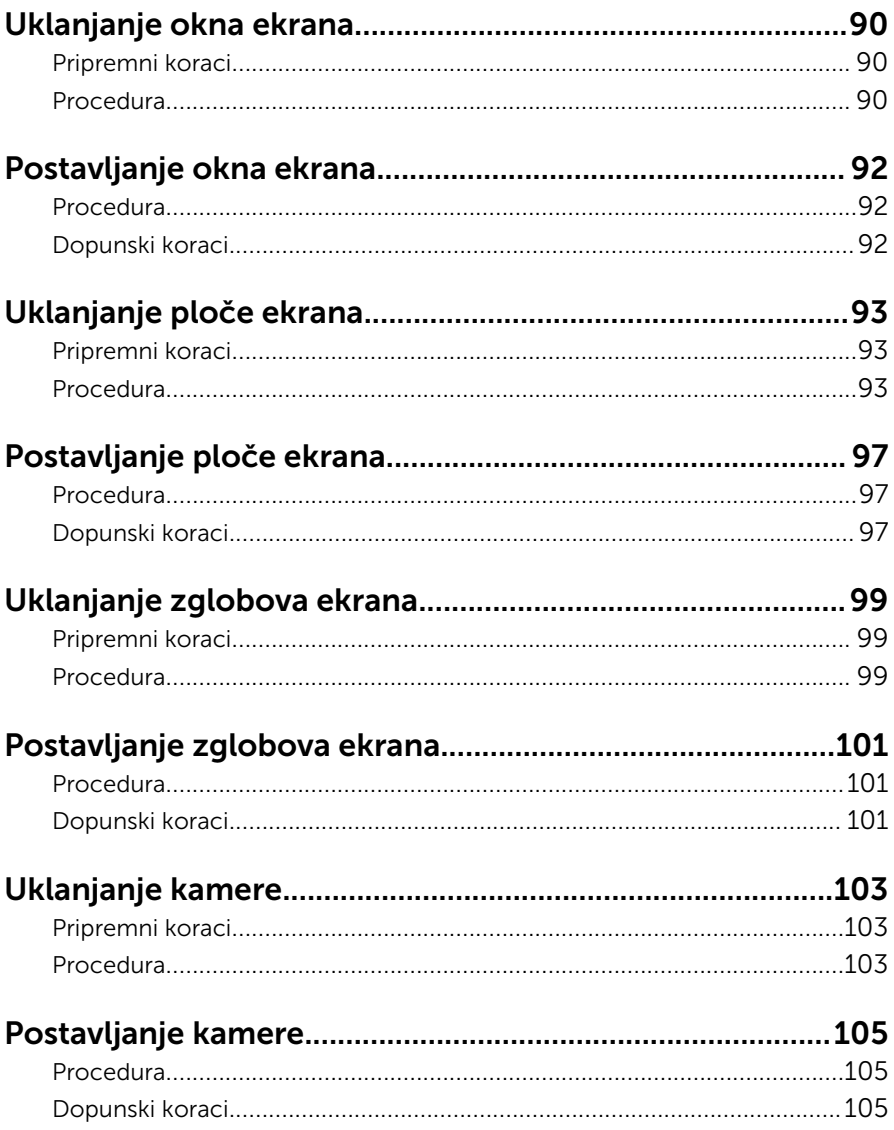

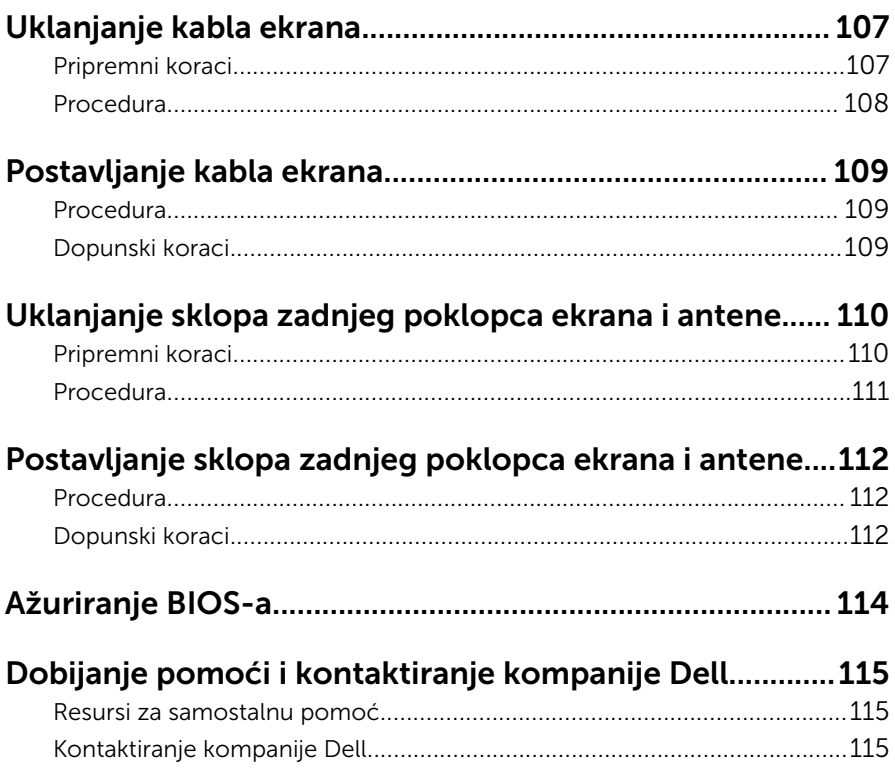

## <span id="page-9-0"></span>Pre rada u unutrašnjosti računara

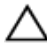

OPREZ: Da biste sprečili oštećenje komponenti i kartica, držite ih za ivice i izbegavajte da dodirujete pinove i kontakte.

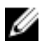

NAPOMENA: Slike u ovom dokumentu se mogu razlikovati u odnosu na vaš računar u zavisnosti od poručene konfiguracije.

### Pre početka rada

- 1 Sačuvajte i zatvorite sve otvorene datoteke i zatvorite sve otvorene programe.
- 2 Isključite računar.
	- Windows 8.1: Na ekranu Početak, kliknite ili kucnite na ikonu za napajanje  $\mathbf{0} \rightarrow$  Isključi.
	- Windows 7: Kliknite ili kucnite na Start → Isključi.

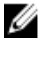

NAPOMENA: Ako koristite različite operativne sisteme, pogledajte dokumentaciju vašeg operativnog sistema u vezi uputstava za isključivanje.

- 3 Isključite računar i sve priključene uređaje iz pripadajućih električnih utičnica.
- 4 Odspojite sve kablove, kao što su kablovi telefona, kablovi za mrežu itd, sa vašeg računara.
- 5 Odspojite sve priključene uređaje i periferne uređaje, kao što su tastatura, miš, monitor, itd, sa vašeg računara.
- 6 Uklonite medijsku karticu ili optički disk iz računara, ako je moguće.

### Bezbednosna uputstva

Koristite sledeće bezbednosne smernice kako biste zaštitili računar od mogućih oštećenja i osigurali vašu ličnu bezbednost.

<span id="page-10-0"></span>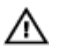

UPOZORENJE: Pre rada u unutrašnjosti računara pročitajte bezbednosne informacije koje ste dobili uz računar. Za dodatne informacije o najboljim praksama pogledajte početnu stranu za usklađenost sa propisima na dell.com/regulatory\_compliance.

UPOZORENJE: Odspojite sve izvore napajanja pre nego što otvorite poklopac ili ploče računara. Nakon rada u unutrašnjosti računara, vratite sve poklopce, ploče i zavrtnje pre nego što računar povežete na izvor napajanja.

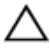

OPREZ: Da biste izbegli oštećenje računara, uverite se da je radna površina ravna i čista.

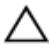

OPREZ: Da biste sprečili oštećenje komponenti i kartica, držite ih za ivice i izbegavajte da dodirujete pinove i kontakte.

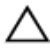

OPREZ: Popravke i rešavanje problema možete obavljati sami isključivo uz odobrenje ili podršku tima za tehničku pomoć kompanije Dell. Štete zbog servisiranja koje nije ovlastila kompanija Dell nisu pokrivene garancijom. Pogledajte bezbednosna uputstva koja ste dobili uz proizvod ili koja se nalaze na strani dell.com/ regulatory\_compliance.

OPREZ: Pre nego što dodirnete unutrašnjost računara, uzemljite se dodirivanjem neobojene metalne površine, kao što je metal na zadnjoj strani računara. Dok radite, povremeno dodirujte neobojenu metalnu površinu kako biste odstranili statički elektricitet koji bi mogao da ošteti unutrašnje komponente.

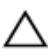

OPREZ: Kada odspojite kabl, povucite ga za konektor ili držač, a ne za sam kabl. Neki kablovi imaju konektore sa zaštitnim držačima ili leptirastim zavrtnjima koje morate popustiti pre odspajanja kabla. Pri odspajanju kablova, vodite računa da budu poravnati kako bi se sprečilo savijanje pinova konektora. Pri povezivanju kablova, uverite se da su portovi i konektor pravilno orijentisani i poravnati.

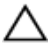

OPREZ: Da biste odspojili mrežni kabl, prvo isključite kabl iz računara a zatim isključite kabl iz mrežnog uređaja.

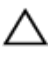

OPREZ: Pritisnite i izvadite instaliranu karticu iz čitača medijskih kartica.

### Preporučeni alati

Za procedure u ovom dokumentu mogu se zahtevati sledeći alati:

- Philips odvrtač
- Plastična olovka

### <span id="page-12-0"></span>Nakon rada u unutrašnjosti računara

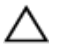

#### OPREZ: Zaostali ili slobodni zavrtnji ostavljeni u računaru mogu ozbiljno oštetiti računar.

- 1 Postavite sve zavrtnje i uverite se da se unutar računara ne nalaze zaostali zavrtnji.
- 2 Priključite sve eksterne uređaje, periferne uređaje i kablove koje ste uklonili pre rada na računaru.
- 3 Postavite medijske kartice, diskove i druge delove koje ste uklonili pre rada na računaru.
- 4 Priključite računar i sve povezane uređaje u odgovarajuće električne utičnice.
- 5 Uključite računar.

## <span id="page-13-0"></span>Uklanjanje baterije

UPOZORENJE: Pre rada u unutrašnjosti računara, pročitajte bezbednosne informacije koje ste dobili uz računar i sledite korake u delu [Pre rada u unutrašnjosti računara](#page-9-0). Nakon rada u unutrašnjosti računara, sledite uputstva u delu [Nakon rada u unutrašnjosti računara](#page-12-0). Za dodatne informacije o najboljim praksama pogledajte početnu stranu za usklađenost sa propisima na dell.com/ regulatory\_compliance.

#### Procedura

- 1 Zatvorite ekran i preokrenite računar.
- 2 Gurnite rezu za otpuštanje baterije u otključan položaj. Kada se baterija otključa čućete "klik".
- 3 Podignite i izvadite bateriju iz osnove računara.

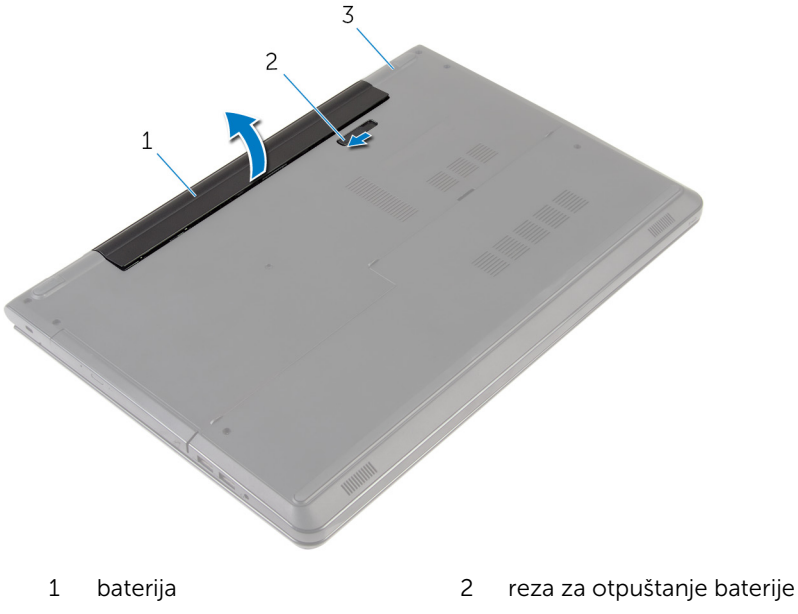

3 osnova računara

Preokrenite računar, otvorite ekran i pritisnite dugme za napajanje na oko pet sekundi da biste uzemljili matičnu ploču.

## <span id="page-15-0"></span>Postavljanje baterije

UPOZORENJE: Pre rada u unutrašnjosti računara, pročitajte bezbednosne informacije koje ste dobili uz računar i sledite korake u delu [Pre rada u unutrašnjosti računara](#page-9-0). Nakon rada u unutrašnjosti računara, sledite uputstva u delu [Nakon rada u unutrašnjosti računara](#page-12-0). Za dodatne informacije o najboljim praksama pogledajte početnu stranu za usklađenost sa propisima na dell.com/ regulatory\_compliance.

#### Procedura

Stavite bateriju u ležište za bateriju i utisnite je na mesto.

## <span id="page-16-0"></span>Uklanjanje poklopca osnove

UPOZORENJE: Pre rada u unutrašnjosti računara, pročitajte bezbednosne informacije koje ste dobili uz računar i sledite korake u delu [Pre rada u unutrašnjosti računara](#page-9-0). Nakon rada u unutrašnjosti računara, sledite uputstva u delu [Nakon rada u unutrašnjosti računara](#page-12-0). Za dodatne informacije o najboljim praksama pogledajte početnu stranu za usklađenost sa propisima na dell.com/ regulatory\_compliance.

### Pripremni koraci

Uklonite [bateriju](#page-13-0).

### Procedura

- 1 Zatvorite ekran i preokrenite računar.
- 2 Uklonite zavrtnie kojima je poklopac osnove pričvršćen za osnovu računara.

Plastičnom olovkom podignite poklopac osnove počev od unutrašnje ivice, a zatim ga podignite sa osnove računara.

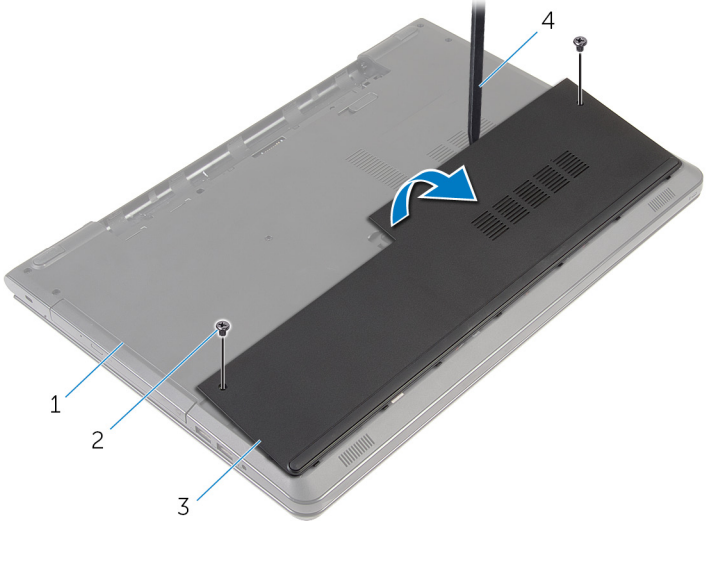

- osnova računara 2 zavrtnji (2)
- 
- 
- poklopac osnove 4 plastična olovka

## <span id="page-18-0"></span>Postavljanje poklopca osnove

UPOZORENJE: Pre rada u unutrašnjosti računara, pročitajte bezbednosne informacije koje ste dobili uz računar i sledite korake u delu [Pre rada u unutrašnjosti računara](#page-9-0). Nakon rada u unutrašnjosti računara, sledite uputstva u delu [Nakon rada u unutrašnjosti računara](#page-12-0). Za dodatne informacije o najboljim praksama pogledajte početnu stranu za usklađenost sa propisima na dell.com/ regulatory\_compliance.

### Procedura

- 1 Gurnite držače na poklopcu osnove u otvore na osnovi računara i utisnite poklopac osnove u ležište.
- 2 Postavite zavrtnje kojima je poklopac osnove pričvršćen za osnovu računara.

### Dopunski koraci

Postavite [bateriju](#page-15-0).

## <span id="page-19-0"></span>Uklanjanje čvrstog diska

UPOZORENJE: Pre rada u unutrašnjosti računara, pročitajte bezbednosne informacije koje ste dobili uz računar i sledite korake u delu [Pre rada u unutrašnjosti računara](#page-9-0). Nakon rada u unutrašnjosti računara, sledite uputstva u delu [Nakon rada u unutrašnjosti računara](#page-12-0). Za dodatne informacije o najboljim praksama pogledajte početnu stranu za usklađenost sa propisima na dell.com/ regulatory\_compliance.

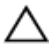

OPREZ: Čvrsti diskovi su osetljivi. Budite pažljivi kada rukujete čvrstim diskom.

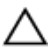

OPREZ: Da biste izbegli gubitak podataka, nemojte uklanjati čvrsti disk kada je računar uključen ili u režimu spavanja.

### Pripremni koraci

- 1 Uklonite [bateriju](#page-13-0).
- 2 Uklonite [poklopac osnove](#page-16-0).

### Procedura

- 1 Podignite rezu i odspojite kabl čvrstog diska sa matične ploče.
- 2 Uklonite zavrtnie kojima je sklop čvrstog diska pričvršćen za osnovu računara.

Pomoću držača podignite i izvadite sklop čvrstog diska iz osnove računara.

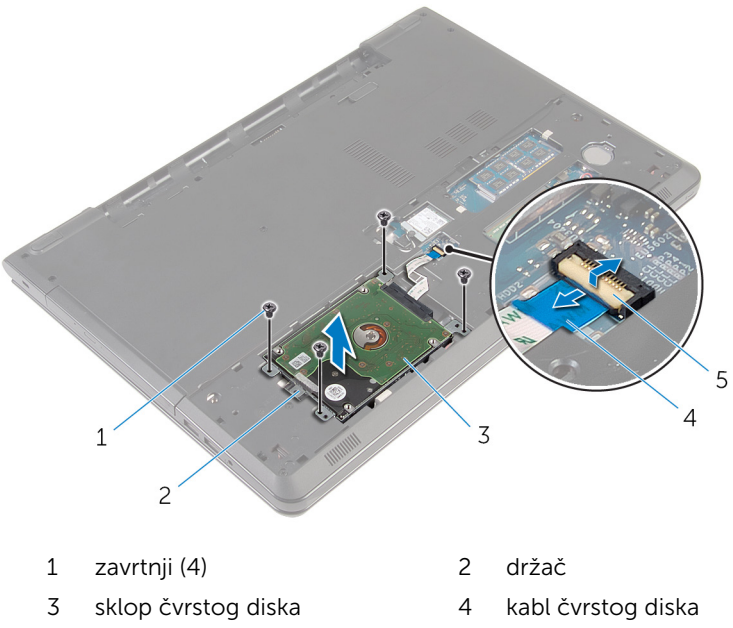

reza

Odspojite kratkospajač sa čvrstog diska.

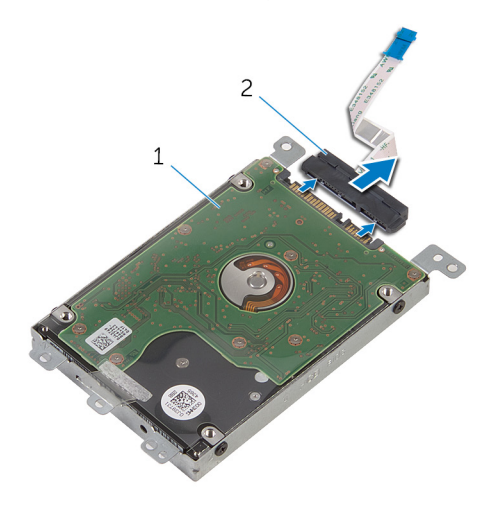

- sklop čvrstog diska 2 kratkospajač
- Uklonite zavrtnje koji učvršćuju nosač čvrstog diska za čvrsti disk.
- Podignite nosač čvrstog diska sa čvrstog diska.

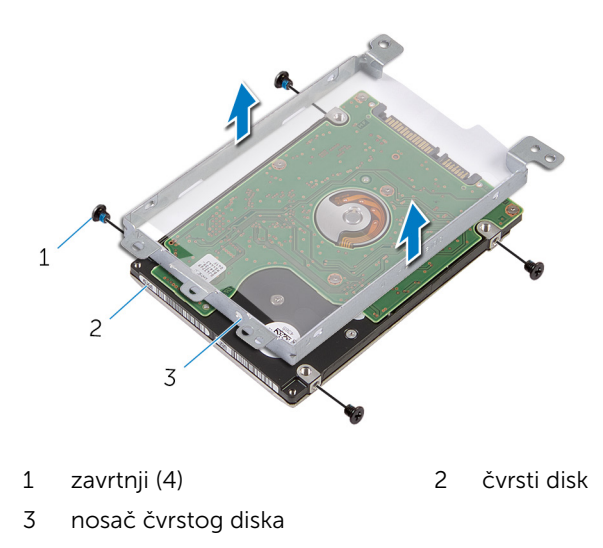

## <span id="page-22-0"></span>Postavljanje čvrstog diska

UPOZORENJE: Pre rada u unutrašnjosti računara, pročitajte bezbednosne informacije koje ste dobili uz računar i sledite korake u delu [Pre rada u unutrašnjosti računara](#page-9-0). Nakon rada u unutrašnjosti računara, sledite uputstva u delu [Nakon rada u unutrašnjosti računara](#page-12-0). Za dodatne informacije o najboljim praksama pogledajte početnu stranu za usklađenost sa propisima na dell.com/ regulatory\_compliance.

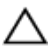

OPREZ: Čvrsti diskovi su osetljivi. Budite pažljivi kada rukujete čvrstim diskom.

### Procedura

- 1 Poravnajte otvore za zavrtnje na nosaču čvrstog diska sa otvorima za zavrtnje na čvrstom disku.
- 2 Postavite zavrtnje kojima je nosač čvrstog diska pričvršćen za čvrsti disk.
- 3 Priključite kratkospajač na čvrsti disk.
- 4 Postavite sklop čvrstog diska u osnovu računara i poravnajte otvore za zavrtnje na sklopu čvrstog diska sa otvorima za zavrtnje na osnovi računara.
- 5 Postavite zavrtnje kojima je sklop čvrstog diska pričvršćen za osnovu računara.
- 6 Gurnite kabl čvrstog diska u konektor i pritisnite rezu da biste učvrstili kabl.

### Dopunski koraci

- 1 Postavite [poklopac osnove.](#page-18-0)
- 2 Postavite [bateriju](#page-15-0).

## <span id="page-23-0"></span>Uklanjanje memorijskih modula

UPOZORENJE: Pre rada u unutrašnjosti računara, pročitajte ⚠ bezbednosne informacije koje ste dobili uz računar i sledite korake u delu [Pre rada u unutrašnjosti računara](#page-9-0). Nakon rada u unutrašnjosti računara, sledite uputstva u delu [Nakon rada u unutrašnjosti računara](#page-12-0). Za dodatne informacije o najboljim praksama pogledajte početnu stranu za usklađenost sa propisima na dell.com/ regulatory compliance.

### Pripremni koraci

- 1 Uklonite [bateriju](#page-13-0).
- 2 Uklonite [poklopac osnove](#page-16-0).

### Procedura

1 Vrhovima prstiju pažljivo razdvojite pričvrsne spone sa obe strane konektora memorijskog modula tako da memorijski modul iskoči. Gurnite i uklonite memorijski modul iz priključka memorijskog modula.

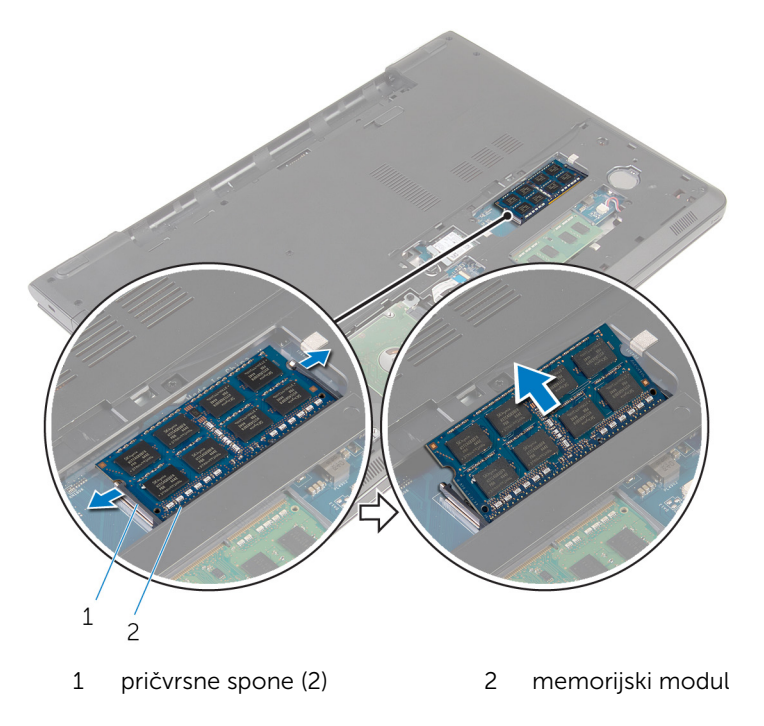

### <span id="page-25-0"></span>Postavljanje memorijskih modula

UPOZORENJE: Pre rada u unutrašnjosti računara, pročitajte bezbednosne informacije koje ste dobili uz računar i sledite korake u delu [Pre rada u unutrašnjosti računara](#page-9-0). Nakon rada u unutrašnjosti računara, sledite uputstva u delu [Nakon rada u unutrašnjosti računara](#page-12-0). Za dodatne informacije o najboljim praksama pogledajte početnu stranu za usklađenost sa propisima na dell.com/ regulatory compliance.

### Procedura

1 Poravnajte zarez na memorijskom modulu sa držačem na priključku memorijskog modula.

<span id="page-26-0"></span>2 Gurnite čvrsto memorijski modul u utičnicu pod uglom i pritisnite memorijski modul nadole tako da "klikne" u ležište.

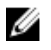

NAPOMENA: Ako ne čujete klik, uklonite memorijski modul i ponovo ga instalirajte.

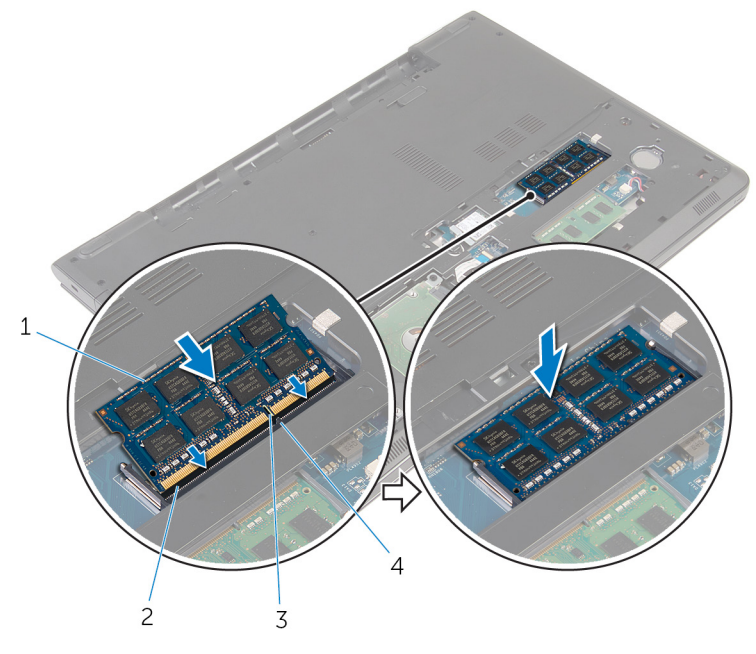

- 
- 3 zarez 4 držač

### Dopunski koraci

- 1 Postavite [poklopac osnove.](#page-18-0)
- 2 Postavite [bateriju](#page-15-0).
- 1 memorijski modul 2 priključak memorijskog modula
	-

## <span id="page-27-0"></span>Uklanjanje bežične kartice

UPOZORENJE: Pre rada u unutrašnjosti računara, pročitajte bezbednosne informacije koje ste dobili uz računar i sledite korake u delu [Pre rada u unutrašnjosti računara](#page-9-0). Nakon rada u unutrašnjosti računara, sledite uputstva u delu [Nakon rada u unutrašnjosti računara](#page-12-0). Za dodatne informacije o najboljim praksama pogledajte početnu stranu za usklađenost sa propisima na dell.com/ regulatory\_compliance.

### Pripremni koraci

- 1 Uklonite [bateriju](#page-13-0).
- 2 Uklonite [poklopac osnove](#page-16-0).

### Procedura

- 1 Uklonite zavrtanj kojim su nosač bežične kartice i bežična kartica pričvršćeni za matičnu ploču.
- 2 Podignite nosač bežične kartice sa bežične kartice.
- **3** Odvojite kablove antene sa bežične kartice.

Izvucite i uklonite bežičnu karticu sa matične ploče.

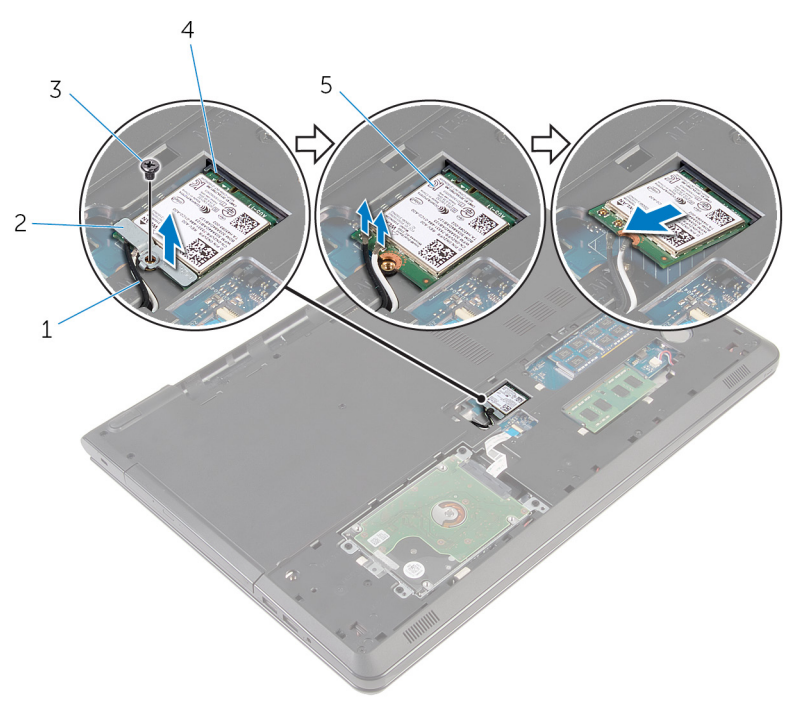

- 
- 
- bežična kartica
- antenski kablovi (2) 2 nosač bežične kartice
- zavrtanj 4 priključak za bežičnu karticu

## <span id="page-29-0"></span>Postavljanje bežične kartice.

UPOZORENJE: Pre rada u unutrašnjosti računara, pročitajte bezbednosne informacije koje ste dobili uz računar i sledite korake u delu [Pre rada u unutrašnjosti računara](#page-9-0). Nakon rada u unutrašnjosti računara, sledite uputstva u delu [Nakon rada u unutrašnjosti računara](#page-12-0). Za dodatne informacije o najboljim praksama pogledajte početnu stranu za usklađenost sa propisima na dell.com/ regulatory\_compliance.

### Procedura

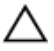

#### OPREZ: Da biste sprečili oštećenje bežične kartice, ne postavljajte kablove ispod nje.

- 1 Poravnajte zarez na bežičnoj kartici sa držačem na priključku bežične kartice i gurnite karticu u priključak.
- 2 Poravnajte otvor za zavrtanj na bežičnoj kartici sa otvorom za zavrtanja na matičnoj ploči.
- 3 Povežite kablove antene sa bežičnom karticom.

Sledeća tabela obezbeđuje šeme boja kablova antene za bežičnu karticu koju podržava vaš računar.

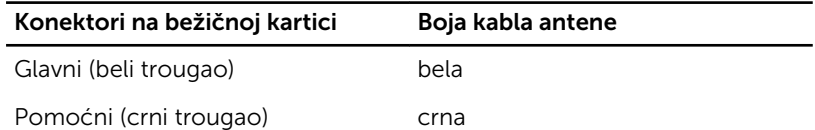

- 4 Poravnajte otvor za zavrtanj na nosaču bežične kartice sa otvorom za zavrtanj na matičnoj ploči.
- 5 Postavite zavrtanj kojim su nosač bežične kartice i bežična kartica pričvršćeni za matičnu ploču.

### Dopunski koraci

- 1 Postavite [poklopac osnove.](#page-18-0)
- 2 Postavite [bateriju](#page-15-0).

# <span id="page-30-0"></span>Uklanjanje dugmaste baterije

UPOZORENJE: Pre rada u unutrašnjosti računara, pročitajte bezbednosne informacije koje ste dobili uz računar i sledite korake u delu [Pre rada u unutrašnjosti računara](#page-9-0). Nakon rada u unutrašnjosti računara, sledite uputstva u delu [Nakon rada u unutrašnjosti računara](#page-12-0). Za dodatne informacije o najboljim praksama pogledajte početnu stranu za usklađenost sa propisima na dell.com/ regulatory\_compliance.

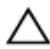

OPREZ: Uklanjanjem dugmaste baterije se postavke programa za podešavanj BIOS-a vraćaju na početna podešavanja. Preporučuje se da pribeležite postavke programa za podešavanje BIOS-a pre nego što uklonite dugmastu bateriju.

### Pripremni koraci

- 1 Uklonite [bateriju](#page-13-0).
- 2 Uklonite [poklopac osnove](#page-16-0).

### Procedura

Pomoću plastične olovke pažljivo odvojite dugmastu bateriju iz priključka dugmaste baterije.

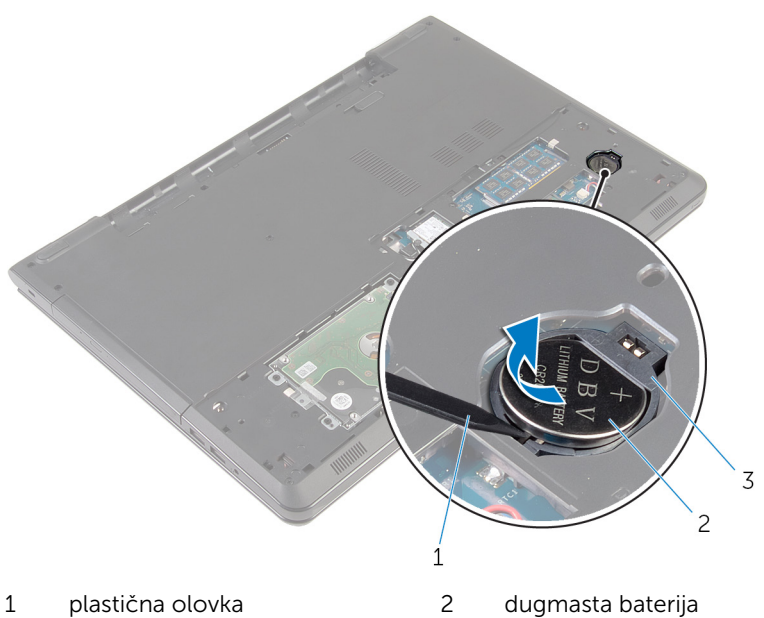

- 
- priključak dugmaste baterije

## <span id="page-32-0"></span>Postavljanje dugmaste baterije

UPOZORENJE: Pre rada u unutrašnjosti računara, pročitajte bezbednosne informacije koje ste dobili uz računar i sledite korake u delu [Pre rada u unutrašnjosti računara](#page-9-0). Nakon rada u unutrašnjosti računara, sledite uputstva u delu [Nakon rada u unutrašnjosti računara](#page-12-0). Za dodatne informacije o najboljim praksama pogledajte početnu stranu za usklađenost sa propisima na dell.com/ regulatory\_compliance.

### Procedura

Gurnite i utisnite dugmastu bateriju u priključak za dugmastu bateriju, tako da je pozitivna strana baterije okrenuta gore.

### Dopunski koraci

- 1 Postavite [poklopac osnove.](#page-18-0)
- 2 Postavite [bateriju](#page-15-0).

## <span id="page-33-0"></span>Uklanjanje tastature

UPOZORENJE: Pre rada u unutrašnjosti računara, pročitajte bezbednosne informacije koje ste dobili uz računar i sledite korake u delu [Pre rada u unutrašnjosti računara](#page-9-0). Nakon rada u unutrašnjosti računara, sledite uputstva u delu [Nakon rada u unutrašnjosti računara](#page-12-0). Za dodatne informacije o najboljim praksama pogledajte početnu stranu za usklađenost sa propisima na dell.com/ regulatory\_compliance.

### Pripremni koraci

Uklonite [bateriju](#page-13-0).

### Procedura

1 Preokrenite računar i otvorite ekran što je više moguće.

Pomoću plastične olovke pažljivo oslobodite držače kojima je tastatura pričvršćena za sklop oslonca za dlanove.

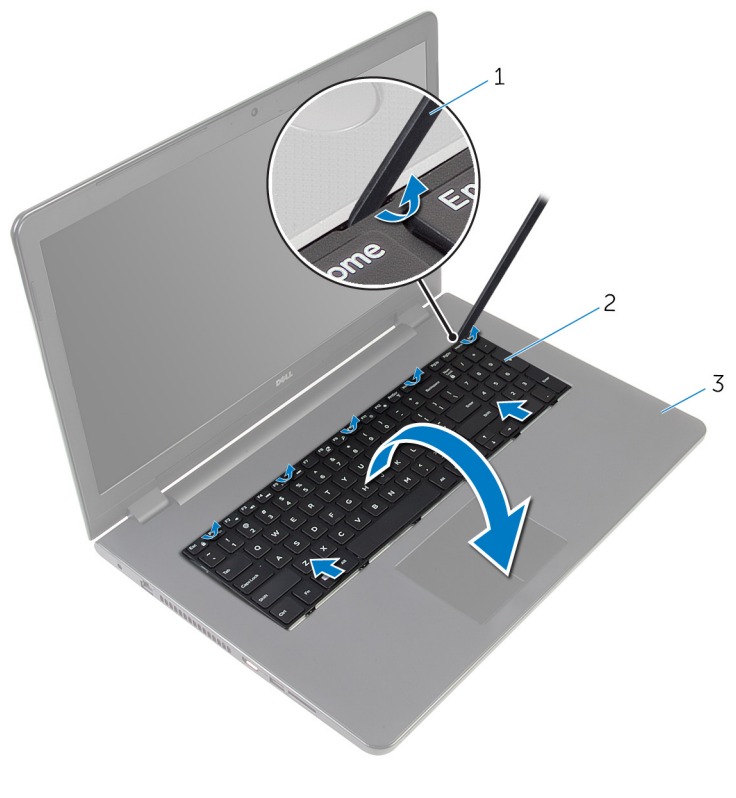

plastična olovka 2 tastatura

- sklop oslonca za dlanove
- Pažljivo preokrenite tastaturu i postavite je na sklop oslonca za dlanove.

4 Podignite reze da biste odvojili kabl tastature i kabl pozadinskog osvetljenja tastature (opcija) sa matične ploče.

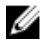

NAPOMENA: Kabl pozadinskog osvetljenja tastature postoji samo ako je laptop isporučen sa tastaturom sa pozadinskim osvetljenjem.

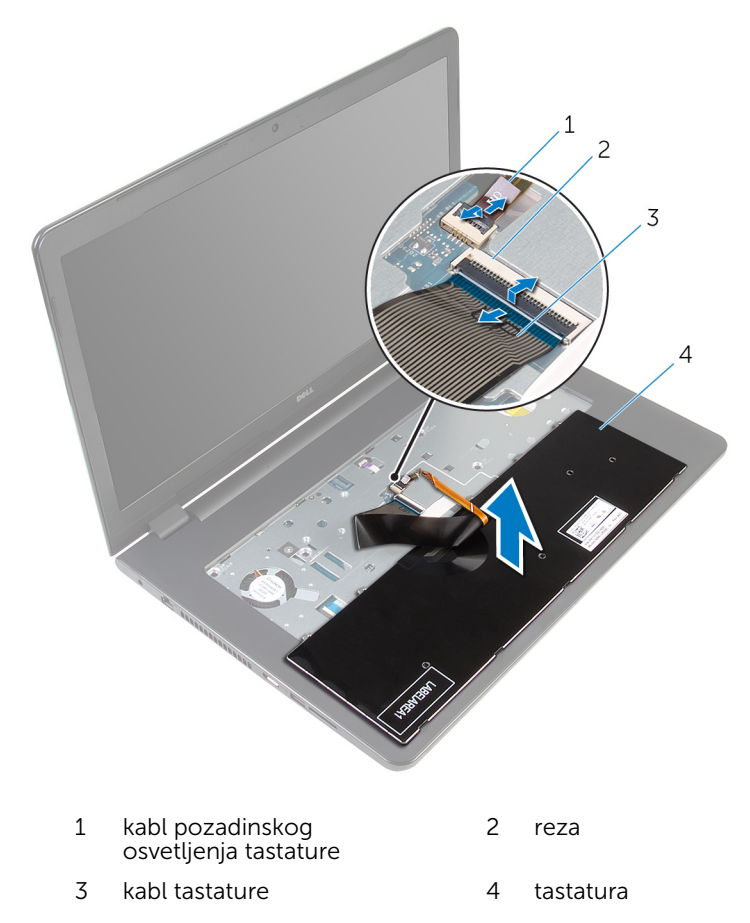

5 Podignite tastaturu zajedno sa kablovima sa sklopa oslonca za dlanove.
## <span id="page-36-0"></span>Postavljanje tastature

UPOZORENJE: Pre rada u unutrašnjosti računara, pročitajte bezbednosne informacije koje ste dobili uz računar i sledite korake u delu [Pre rada u unutrašnjosti računara](#page-9-0). Nakon rada u unutrašnjosti računara, sledite uputstva u delu [Nakon rada u unutrašnjosti računara](#page-12-0). Za dodatne informacije o najboljim praksama pogledajte početnu stranu za usklađenost sa propisima na dell.com/ regulatory\_compliance.

#### Procedura

- 1 Gurnite kabl tastature i kabl pozadinskog osvetljenja tastature (opcija) u odgovarajuće konektore i pritisnite reze da biste pričvrstili kablove.
- 2 Preokrenite tastaturu.
- 3 Gurnite držače na tastaturi u proreze na sklopu oslonca za dlanove i utisnite tastaturu u ležište.

#### Dopunski koraci

Postavite [bateriju](#page-15-0).

### Uklanjanje optičke disk jedinice

UPOZORENJE: Pre rada u unutrašnjosti računara, pročitajte ⚠ bezbednosne informacije koje ste dobili uz računar i sledite korake u delu [Pre rada u unutrašnjosti računara](#page-9-0). Nakon rada u unutrašnjosti računara, sledite uputstva u delu [Nakon rada u unutrašnjosti računara](#page-12-0). Za dodatne informacije o najboljim praksama pogledajte početnu stranu za usklađenost sa propisima na dell.com/ regulatory compliance.

#### Pripremni koraci

- 1 Uklonite [bateriju](#page-13-0).
- 2 Uklonite [tastaturu.](#page-33-0)

#### <span id="page-38-0"></span>**Procedura**

1 Uklonite zavrtanj kojim je sklop optičke disk jedinice pričvršćen za osnovu računara.

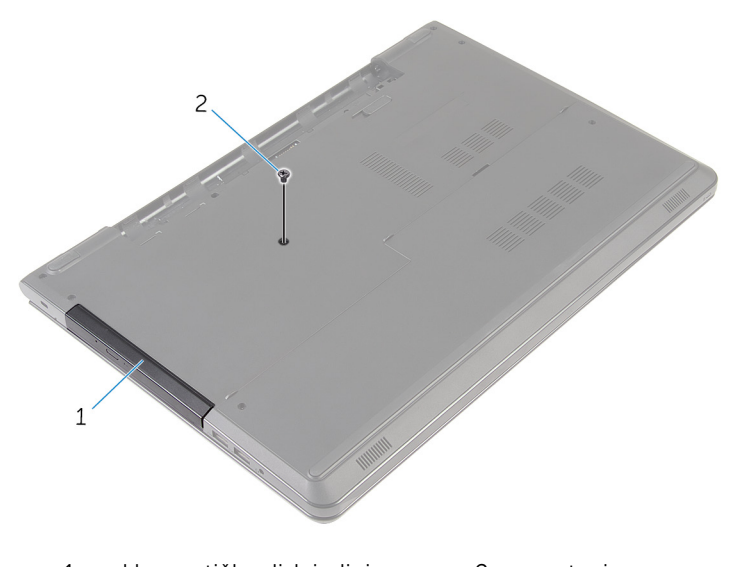

- 1 sklop optičke disk jedinice 2 zavrtanj
- 2 Preokrenite računar i otvorite ekran.
- 3 Pomoćui plastične olovke gurnite sklop optičke disk jedinice van ležišta za optičku disk jedinicu.

Izvadite sklop optičke disk jedinice iz ležišta za optičku disk jedinicu.

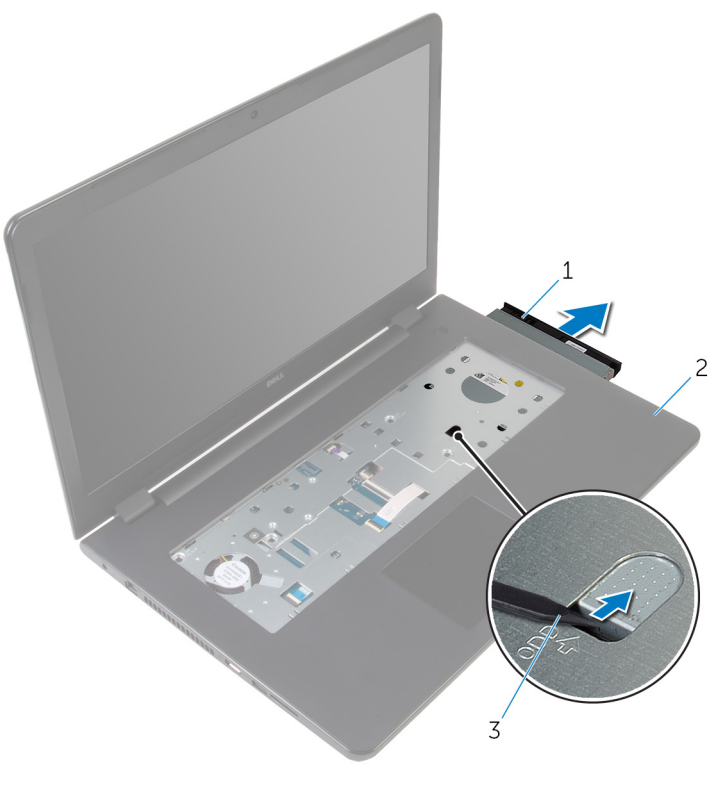

- sklop optičke disk jedinice 2 oslonac za dlanove
- plastična olovka
- Pažljivo odvojite okno optičke disk jedinice od optičke disk jedinice.

6 Uklonite zavrtnje koji učvršćuju nosač optičke disk jedinice za optičku disk jedinicu.

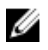

NAPOMENA: Pribeležite orijentaciju nosača optičke disk jedinice tako da je možete pravilno vratiti.

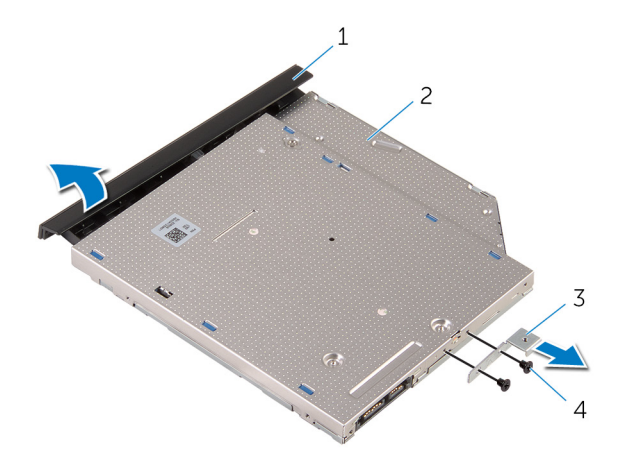

- 1 okno optičke disk jedinice 2 optička disk jedinica
- 3 nosač optičke disk jedinice 4 zavrtnji (2)

### <span id="page-41-0"></span>Postavljanje optičke disk jedinice

UPOZORENJE: Pre rada u unutrašnjosti računara, pročitajte bezbednosne informacije koje ste dobili uz računar i sledite korake u delu [Pre rada u unutrašnjosti računara](#page-9-0). Nakon rada u unutrašnjosti računara, sledite uputstva u delu [Nakon rada u unutrašnjosti računara](#page-12-0). Za dodatne informacije o najboljim praksama pogledajte početnu stranu za usklađenost sa propisima na dell.com/ regulatory compliance.

#### Procedura

1 Poravnajte otvore za zavrtnje na nosaču optičke disk jedinice sa otvorima za zavrtnje na optičkoj disk jedinici.

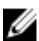

NAPOMENA: Nosač optičke disk jedinice morate poravnati pravilno da biste omogućili pravilno pričvršćivanje optičke disk jedinice za računar. Informacije o pravilnoj orijentaciji potražite u koraku 6 u delu "[Uklanjanje optičke disk jedinice](#page-38-0)".

- 2 Postavite zavrtnie koji učvršćuju nosač optičke disk jedinice za optičku disk jedinicu.
- 3 Poravnajte držače na oknu optičke disk jedinice sa otvorima na optičkoj disk jedinici i utisnite okno optičke disk jedinice u ležište.
- 4 Gurnite sklop optičke disk jedinice u ležište optičke disk jedinice.
- 5 Zatvorite ekran i preokrenite računar.
- 6 Postavite zavrtanj kojim je sklop optičke disk jedinice pričvršćen za osnovu računara.

- 1 Postavite [tastaturu.](#page-36-0)
- 2 Postavite [bateriju](#page-15-0).

## <span id="page-42-0"></span>Uklanjanje osnove računara

UPOZORENJE: Pre rada u unutrašnjosti računara, pročitajte bezbednosne informacije koje ste dobili uz računar i sledite korake u delu [Pre rada u unutrašnjosti računara](#page-9-0). Nakon rada u unutrašnjosti računara, sledite uputstva u delu [Nakon rada u unutrašnjosti računara](#page-12-0). Za dodatne informacije o najboljim praksama pogledajte početnu stranu za usklađenost sa propisima na dell.com/ regulatory\_compliance.

#### Pripremni koraci

- 1 Uklonite [bateriju](#page-13-0).
- 2 Uklonite [poklopac osnove](#page-16-0).
- 3 Sledite proceduru od koraka 1 do koraka 3 u delu "Uklanjanje čvrstog [diska"](#page-19-0).
- 4 Uklonite [bežičnu karticu](#page-27-0).
- 5 Uklonite [tastaturu.](#page-33-0)
- 6 Sledite proceduru od koraka 1 do koraka 4 u delu "[Uklanjanje optičke disk](#page-38-0) [jedinice"](#page-38-0).

#### Procedura

1 Podignite rezu i odvojite kabl optičke disk jedinice sa matične ploče.

Uklonite zavrtnje kojima je osnova računara pričvršćena za sklop oslonca za dlanove.

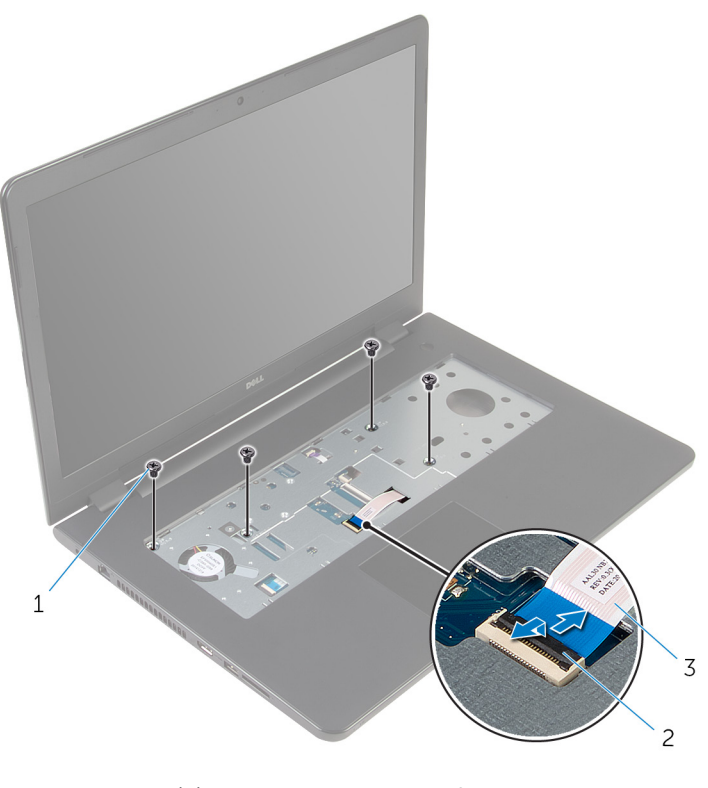

zavrtnji (4) 2 reza konektora

- kabl optičke disk jedinice
- 3 Zatvorite ekran i preokrenite računar.
- 4 Odspojite kabl zvučnika sa matične ploče.
- Uklonite kablove antene iz vođica za usmeravanje na osnovi računara.

6 Uklonite zavrtnje kojima je osnova računara pričvršćena za sklop oslonca za dlanove.

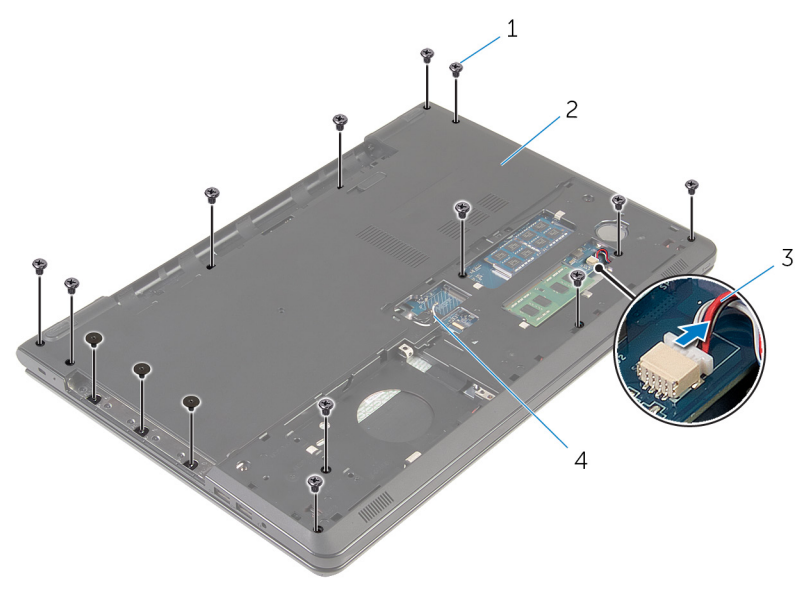

- 
- 
- 1 zavrtnji (15) 2 osnova računara
- 3 kabl za zvučnik 4 antenski kablovi (2)

7 Vrhovima prstiju odvojite osnovu računara sa sklopa oslonca za dlanove, s početkom od zadnjeg dela.

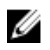

NAPOMENA: Proverite da li su antenski kablovi pravilno uklonjeni iz vođica za usmeravanje na osnovi računara.

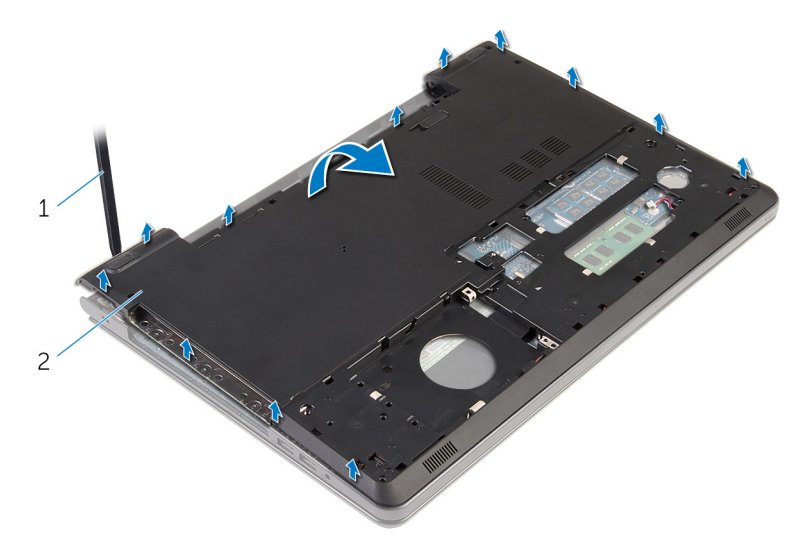

- 1 osnova računara
- 8 Preokrenite osnovu računara.
- 9 Uklonite [kratkospajač optičke disk jedinice](#page-51-0).

#### 10 Uklonite [zvučnike.](#page-48-0)

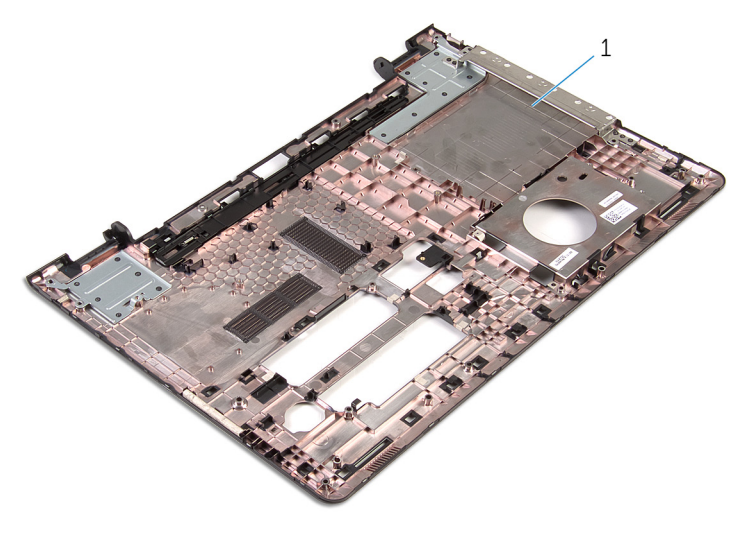

osnova računara

## <span id="page-47-0"></span>Postavljanje osnove računara

UPOZORENJE: Pre rada u unutrašnjosti računara, pročitajte bezbednosne informacije koje ste dobili uz računar i sledite korake u delu [Pre rada u unutrašnjosti računara](#page-9-0). Nakon rada u unutrašnjosti računara, sledite uputstva u delu [Nakon rada u unutrašnjosti računara](#page-12-0). Za dodatne informacije o najboljim praksama pogledajte početnu stranu za usklađenost sa propisima na dell.com/ regulatory\_compliance.

#### Procedura

- 1 Postavite [kratkospajač optičke disk jedinice](#page-53-0).
- 2 Postavite [zvučnike.](#page-50-0)
- 3 Gurnite kablove antene i kabl zvučnika koz odgovarajuće otvore na osnovi računara.
- 4 Poravnajte držače na osnovi računara sa otvorima na sklopu oslonca za dlanove i utisnite osnovu računara u ležište.
- 5 Postavite zavrtnje kojima je osnova računara pričvršćena za sklop oslonca za dlanove.
- 6 Povežite kabl zvučnika na matičnu ploču.
- 7 Preokrenite računar i otvorite ekran.
- 8 Postavite zavrtnje kojima je osnova računara pričvršćena za sklop oslonca za dlanove.
- 9 Gurnite kabl optičke disk jedinice u konektor na matičnoj ploči i pritisnite rezu da biste učvrstili kabl.

- 1 Sledite proceduru od koraka 4 do koraka 7 u delu ["Postavljanje optičke](#page-41-0) [disk jedinice](#page-41-0)".
- 2 Postavite [tastaturu.](#page-36-0)
- 3 Postavite [bežičnu karticu](#page-29-0).
- 4 Sledite proceduru od koraka 4 do koraka 6 u delu "Postavljanje čvrstog [diska"](#page-22-0).
- **5** Postavite [poklopac osnove.](#page-18-0)
- **6** Postavite [bateriju](#page-15-0).

# <span id="page-48-0"></span>Uklanjanje zvučnika

UPOZORENJE: Pre rada u unutrašnjosti računara, pročitajte bezbednosne informacije koje ste dobili uz računar i sledite korake u delu [Pre rada u unutrašnjosti računara](#page-9-0). Nakon rada u unutrašnjosti računara, sledite uputstva u delu [Nakon rada u unutrašnjosti računara](#page-12-0). Za dodatne informacije o najboljim praksama pogledajte početnu stranu za usklađenost sa propisima na dell.com/ regulatory\_compliance.

#### Pripremni koraci

- 1 Uklonite [bateriju](#page-13-0).
- 2 Uklonite [poklopac osnove](#page-16-0).
- 3 Sledite proceduru od koraka 1 do koraka 3 u delu "Uklanjanje čvrstog [diska"](#page-19-0).
- 4 Uklonite [bežičnu karticu](#page-27-0).
- 5 Uklonite [tastaturu.](#page-33-0)
- 6 Sledite proceduru od koraka 1 do koraka 4 u delu "[Uklanjanje optičke disk](#page-38-0) [jedinice"](#page-38-0).
- 7 Sledite proceduru od koraka 1 do koraka 7 u delu "[Uklanjanje osnove](#page-42-0) [računara](#page-42-0)".

#### Procedura

1 Pribeležite putanju kabla zvučnika na osnovi računara i izvadite kabl iz vođica za usmeravanje.

Podignite zvučnike, zajedno sa kablom, sa osnove računara.

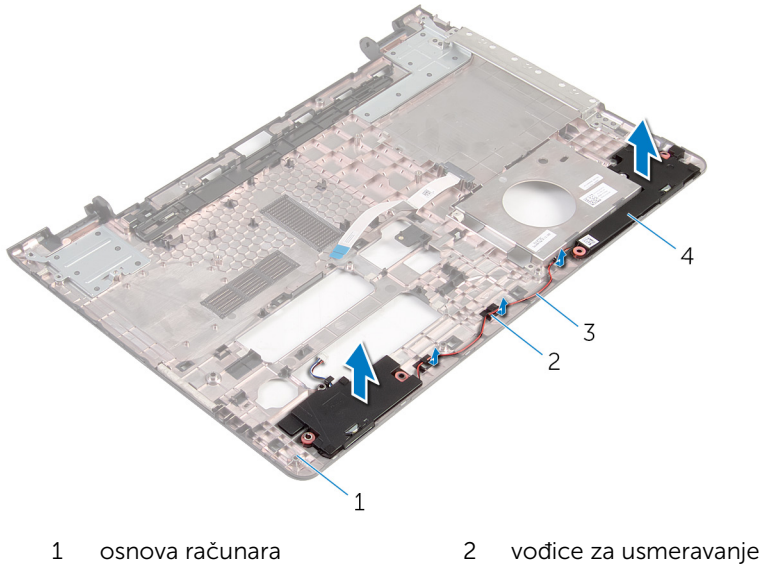

- 
- kabl za zvučnik 4 zvučnici (2)
- -

## <span id="page-50-0"></span>Postavljanje zvučnika

UPOZORENJE: Pre rada u unutrašnjosti računara, pročitajte bezbednosne informacije koje ste dobili uz računar i sledite korake u delu [Pre rada u unutrašnjosti računara](#page-9-0). Nakon rada u unutrašnjosti računara, sledite uputstva u delu [Nakon rada u unutrašnjosti računara](#page-12-0). Za dodatne informacije o najboljim praksama pogledajte početnu stranu za usklađenost sa propisima na dell.com/ regulatory\_compliance.

#### Procedura

- 1 Koristeći stubove za poravnanje, poravnajte i postavite zvučnike na osnovu računara.
- 2 Provucite kabl zvučnika kroz vođice za usmeravanje na osnovi računara.

- 1 Sledite proceduru od koraka 3 do koraka 8 u delu "[Postavljanje osnove](#page-47-0) [računara](#page-47-0)".
- 2 Sledite proceduru od koraka 4 do koraka 7 u delu ["Postavljanje optičke](#page-41-0) [disk jedinice](#page-41-0)".
- **3** Postavite [tastaturu.](#page-36-0)
- 4 Postavite [bežičnu karticu](#page-29-0).
- 5 Sledite proceduru od koraka 4 do koraka 6 u delu "Postavljanje čvrstog [diska"](#page-22-0).
- **6** Postavite [poklopac osnove.](#page-18-0)
- 7 Postavite [bateriju](#page-15-0).

## <span id="page-51-0"></span>Uklanjanje kratkospajača optičke disk jedinice

UPOZORENJE: Pre rada u unutrašnjosti računara, pročitajte ∧ bezbednosne informacije koje ste dobili uz računar i sledite korake u delu [Pre rada u unutrašnjosti računara](#page-9-0). Nakon rada u unutrašnjosti računara, sledite uputstva u delu [Nakon rada u unutrašnjosti računara](#page-12-0). Za dodatne informacije o najboljim praksama pogledajte početnu stranu za usklađenost sa propisima na dell.com/ regulatory compliance.

#### Pripremni koraci

- 1 Uklonite [bateriju](#page-13-0).
- 2 Uklonite [poklopac osnove](#page-16-0).
- 3 Sledite proceduru od koraka 1 do koraka 3 u delu "Uklanjanje čvrstog [diska"](#page-19-0).
- 4 Uklonite [bežičnu karticu](#page-27-0).
- 5 Uklonite [tastaturu.](#page-33-0)
- 6 Sledite proceduru od koraka 1 do koraka 4 u delu "[Uklanjanje optičke disk](#page-38-0) iedinice".
- 7 Sledite proceduru od koraka 1 do koraka 7 u delu "[Uklanjanje osnove](#page-42-0) [računara](#page-42-0)".

#### Procedura

Izvadite kratkospajač optičke disk jedinice iz držača na osnovi računara.

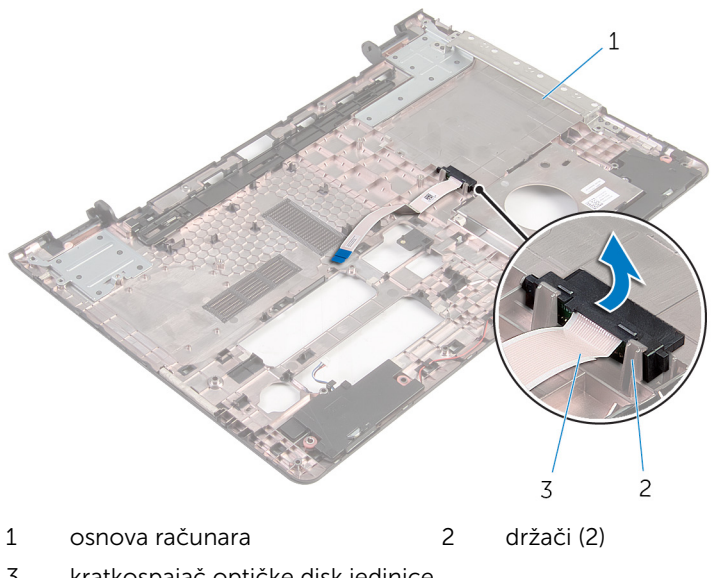

kratkospajač optičke disk jedinice

### <span id="page-53-0"></span>Postavljanje kratkospajača optičke disk jedinice

UPOZORENJE: Pre rada u unutrašnjosti računara, pročitajte ∧ bezbednosne informacije koje ste dobili uz računar i sledite korake u delu [Pre rada u unutrašnjosti računara](#page-9-0). Nakon rada u unutrašnjosti računara, sledite uputstva u delu [Nakon rada u unutrašnjosti računara](#page-12-0). Za dodatne informacije o najboljim praksama pogledajte početnu stranu za usklađenost sa propisima na dell.com/ regulatory compliance.

#### Procedura

Poravnajte kratkospajač optičke disk jedinice sa držačima na osnovi računara i utisnite ga na mesto.

- 1 Sledite proceduru od koraka 3 do koraka 8 u delu "[Postavljanje osnove](#page-47-0) [računara](#page-47-0)".
- 2 Sledite proceduru od koraka 4 do koraka 7 u delu ["Postavljanje optičke](#page-41-0) [disk jedinice](#page-41-0)".
- 3 Postavite [tastaturu.](#page-36-0)
- 4 Postavite [bežičnu karticu](#page-29-0).
- 5 Sledite proceduru od koraka 4 do koraka 6 u delu "Postavljanje čvrstog [diska"](#page-22-0).
- **6** Postavite [poklopac osnove.](#page-18-0)
- 7 Postavite [bateriju](#page-15-0).

# <span id="page-54-0"></span>Uklanjanje U/I ploče

UPOZORENJE: Pre rada u unutrašnjosti računara, pročitajte bezbednosne informacije koje ste dobili uz računar i sledite korake u delu [Pre rada u unutrašnjosti računara](#page-9-0). Nakon rada u unutrašnjosti računara, sledite uputstva u delu [Nakon rada u unutrašnjosti računara](#page-12-0). Za dodatne informacije o najboljim praksama pogledajte početnu stranu za usklađenost sa propisima na dell.com/ regulatory\_compliance.

#### Pripremni koraci

- 1 Uklonite [bateriju](#page-13-0).
- 2 Uklonite [poklopac osnove](#page-16-0).
- 3 Sledite proceduru od koraka 1 do koraka 3 u delu "Uklanjanje čvrstog [diska"](#page-19-0).
- 4 Uklonite [bežičnu karticu](#page-27-0).
- 5 Uklonite [tastaturu.](#page-33-0)
- 6 Sledite proceduru od koraka 1 do koraka 4 u delu "[Uklanjanje optičke disk](#page-38-0) [jedinice"](#page-38-0).
- 7 Sledite proceduru od koraka 1 do koraka 6 u delu "[Uklanjanje osnove](#page-42-0) [računara](#page-42-0)".

#### Procedura

- 1 Uklonite zavrtanj kojim je U/I ploča pričvršćena za sklop oslonca za dlanove.
- 2 Podignite U/I ploču i preokrenite je.

Podignite rezu i odspojite kabl U/I ploče od U/I ploče.

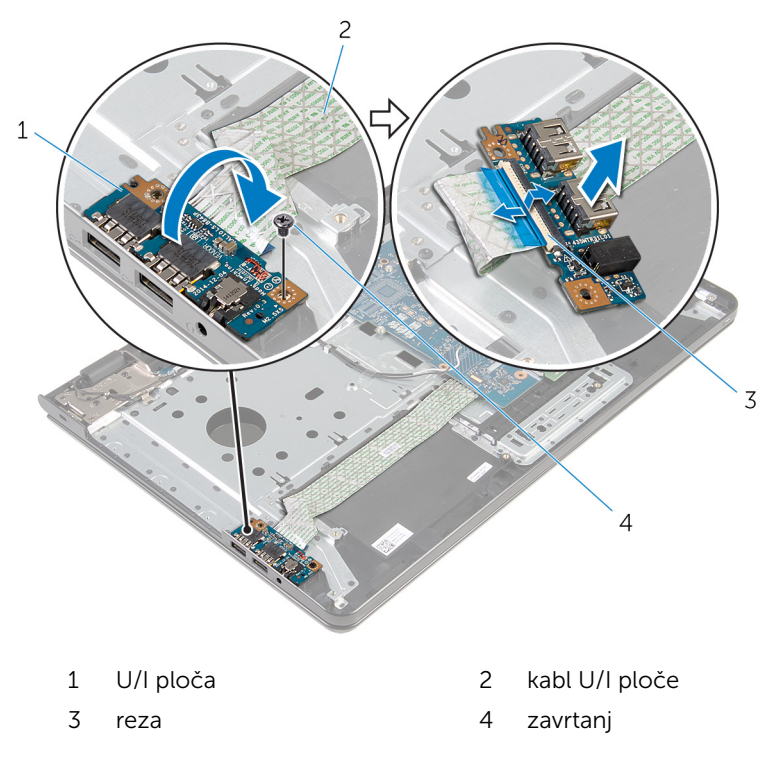

## <span id="page-56-0"></span>Postavljanje U/I ploče

UPOZORENJE: Pre rada u unutrašnjosti računara, pročitajte bezbednosne informacije koje ste dobili uz računar i sledite korake u delu [Pre rada u unutrašnjosti računara](#page-9-0). Nakon rada u unutrašnjosti računara, sledite uputstva u delu [Nakon rada u unutrašnjosti računara](#page-12-0). Za dodatne informacije o najboljim praksama pogledajte početnu stranu za usklađenost sa propisima na dell.com/ regulatory\_compliance.

#### Procedura

- 1 Gurnite kabl U/I ploče u konektor kabla U/I ploče i pritisnite rezu konektora da biste učvrstili kabl.
- 2 Preokrenite U/I ploču i poravnajte otvor za zavrtanj na U/I ploči sa otvorom za zavrtanj na sklopu oslonca za dlanove.
- 3 Postavite zavrtanj kojim je U/Iploča pričvršćena za sklop oslonca za dlanove.

- 1 Sledite proceduru od koraka 3 do koraka 8 u delu "[Postavljanje osnove](#page-47-0) [računara](#page-47-0)".
- 2 Sledite proceduru od koraka 4 do koraka 7 u delu ["Postavljanje optičke](#page-41-0) [disk jedinice](#page-41-0)".
- 3 Postavite [tastaturu.](#page-36-0)
- 4 Postavite [bežičnu karticu](#page-29-0).
- 5 Sledite proceduru od koraka 4 do koraka 6 u delu "Postavljanje čvrstog [diska"](#page-22-0).
- **6** Postavite [poklopac osnove.](#page-18-0)
- 7 Postavite [bateriju](#page-15-0).

### <span id="page-57-0"></span>Uklanjanje sklopa rashladnog elementa

UPOZORENJE: Pre rada u unutrašnjosti računara, pročitajte ⚠ bezbednosne informacije koje ste dobili uz računar i sledite korake u delu [Pre rada u unutrašnjosti računara](#page-9-0). Nakon rada u unutrašnjosti računara, sledite uputstva u delu [Nakon rada u unutrašnjosti računara](#page-12-0). Za dodatne informacije o najboljim praksama pogledajte početnu stranu za usklađenost sa propisima na dell.com/ regulatory compliance.

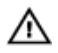

UPOZORENJE: Rashladni element se može zagrejati tokom normalnog rada. Sačekajte dovoljno dugo da se rashladni element ohladi pre nego što ga dodirnete.

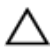

OPREZ: Da bi se obezbedilo maksimalno hlađenje procesora, ne dodirujte površine koje prenose toplotu na rashladnom elementu. Ulja u vašoj koži mogu smanjiti sposobnost prenosa toplote termalne paste.

#### Pripremni koraci

- 1 Uklonite [bateriju](#page-13-0).
- 2 Uklonite [poklopac osnove](#page-16-0).
- 3 Sledite proceduru od koraka 1 do koraka 3 u delu "Uklanjanje čvrstog [diska"](#page-19-0).
- 4 Uklonite [bežičnu karticu](#page-27-0).
- 5 Uklonite [tastaturu.](#page-33-0)
- 6 Sledite proceduru od koraka 1 do koraka 4 u delu "[Uklanjanje optičke disk](#page-38-0) [jedinice"](#page-38-0).
- 7 Sledite proceduru od koraka 1 do koraka 6 u delu "[Uklanjanje osnove](#page-42-0) [računara](#page-42-0)".

### Procedura (diskretna grafička kartica)

- 1 Isključite kabl ventilatora iz matične ploče.
- 2 U odgovarajućem redosledu, kao što je naznačeno na sklopu rashladnog elementa, olabavite neispadajuće zavrtnje kojima je sklop rashladnog elementa pričvršćen za matičnu ploču.

3 Uklonite zavrtnje koji učvršćuju sklop rashladnog elementa za matičnu ploču.

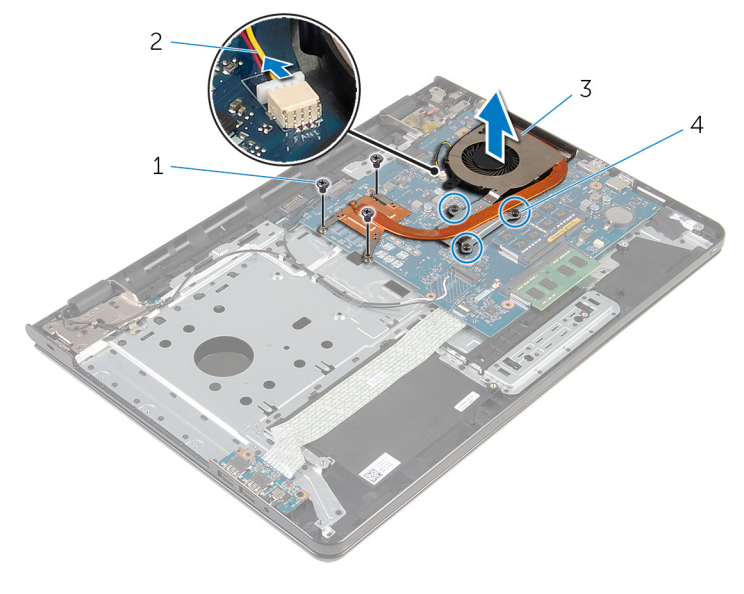

4 Podignite rashladni element sa matične ploče.

- 1 zavrtnji (3) 2 kabl ventilatora
- 3 sklop rashladnog elementa 4 neispadajući zavrtnji (3)
- 

#### Procedura (integrisana grafička kartica)

- 1 Isključite kabl ventilatora iz matične ploče.
- 2 U odgovarajućem redosledu, kao što je naznačeno na sklopu rashladnog elementa, olabavite neispadajuće zavrtnje kojima je sklop rashladnog elementa pričvršćen za matičnu ploču.
- 3 Uklonite zavrtnje koji učvršćuju sklop rashladnog elementa za matičnu ploču.

Podignite rashladni element sa matične ploče.

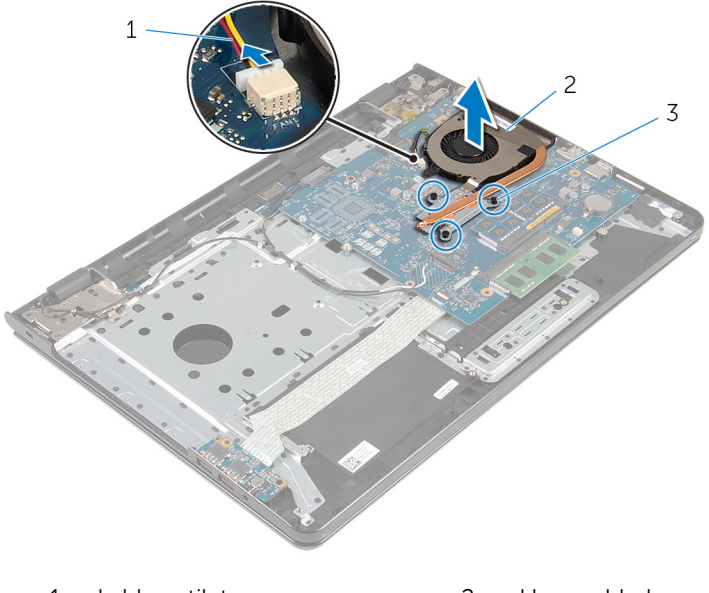

- kabl ventilatora 2 sklop rashladnog elementa
- neispadajući zavrtnji (3)
- 

### <span id="page-60-0"></span>Postavljanje sklopa rashladnog elementa

UPOZORENJE: Pre rada u unutrašnjosti računara, pročitajte bezbednosne informacije koje ste dobili uz računar i sledite korake u delu [Pre rada u unutrašnjosti računara](#page-9-0). Nakon rada u unutrašnjosti računara, sledite uputstva u delu [Nakon rada u unutrašnjosti računara](#page-12-0). Za dodatne informacije o najboljim praksama pogledajte početnu stranu za usklađenost sa propisima na dell.com/ regulatory compliance.

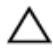

OPREZ: Nepravilno poravnanje rashladnog elementa može izazvati oštećenje matične ploče i procesora.

NAPOMENA: Originalna termalna pasta se može ponovo koristiti ako su originalna matična ploča i ventilator ponovo postavljeni u sistem. Ako se zamene matična ploča ili ventilator, koristite termalni umetak koji se nalazi u kompletu kako biste obezbedili termalnu provodljivost.

#### Procedura

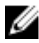

NAPOMENA: Originalna termalna mast se moža ponovo koristiti ako su originalna matična ploča i ventilator ponovo ugrađeni zajedno. Ako se matična ploča ili ventilator zamene, koristite termalni umetak koji ste dobili u kompletu kako biste obezbedili postizanje termičke provodnosti.

- 1 Poravnajte otvore za zavrtnje na sklopu rashladnog elementa sa otvorima za zavrtnje na matičnoj ploči.
- 2 U odgovarajućem redosledu, kao što je naznačeno na sklopu rashladnog elementa, zategnite neispadajuće zavrtnje kojima je sklop rashladnog elementa pričvršćen za matičnu ploču.
- 3 Postavite zavrtnje koji učvršćuju sklop rashladnog elementa za matičnu ploču.
- 4 Povežite kabl ventilatora na matičnu ploču.

### Dopunski koraci

1 Sledite proceduru od koraka 3 do koraka 8 u delu "[Postavljanje osnove](#page-47-0) [računara](#page-47-0)".

- 2 Sledite proceduru od koraka 4 do koraka 7 u delu ["Postavljanje optičke](#page-41-0) [disk jedinice](#page-41-0)".
- **3** Postavite [tastaturu.](#page-36-0)
- 4 Postavite [bežičnu karticu](#page-29-0).
- 5 Sledite proceduru od koraka 4 do koraka 6 u delu "Postavljanje čvrstog [diska"](#page-22-0).
- 6 Postavite [poklopac osnove.](#page-18-0)
- 7 Postavite [bateriju](#page-15-0).

# <span id="page-62-0"></span>Uklanjanje matične ploče

UPOZORENJE: Pre rada u unutrašnjosti računara, pročitajte bezbednosne informacije koje ste dobili uz računar i sledite korake u delu [Pre rada u unutrašnjosti računara](#page-9-0). Nakon rada u unutrašnjosti računara, sledite uputstva u delu [Nakon rada u unutrašnjosti računara](#page-12-0). Za dodatne informacije o najboljim praksama pogledajte početnu stranu za usklađenost sa propisima na dell.com/ regulatory\_compliance.

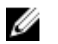

NAPOMENA: Servisna oznaka vašeg računara je sačuvana na matičnoj ploči. Nakon zamene matične ploče morate uneti servisnu oznaku u program za podešavanje BIOS-a.

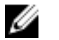

NAPOMENA: Zamenom matične ploče brišu se sve promene koje ste izvršili u BIOS-u koristeći program za podešavanje BIOS-a. Nakon zamene matične ploče morate ponovo izvršiti željene promene.

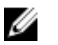

NAPOMENA: Pre odspajanja kablova sa matične ploče pribeležite položaj konektora, tako da ih možete ispravno ponovo priključiti nakon što zamenite matičnu ploču.

#### Pripremni koraci

- 1 Uklonite [bateriju](#page-13-0).
- 2 Uklonite [poklopac osnove](#page-16-0).
- 3 Sledite proceduru od koraka 1 do koraka 3 u delu "Uklanjanje čvrstog [diska"](#page-19-0).
- 4 Uklonite [bežičnu karticu](#page-27-0).
- **5** Uklonite [memorijske module.](#page-23-0)
- **6** Uklonite [dugmastu bateriju.](#page-30-0)
- 7 Uklonite [tastaturu.](#page-33-0)
- 8 Sledite proceduru od koraka 1 do koraka 4 u delu "[Uklanjanje optičke disk](#page-38-0) [jedinice"](#page-38-0).
- 9 Sledite proceduru od koraka 1 do koraka 6 u delu "[Uklanjanje osnove](#page-42-0) [računara](#page-42-0)".
- 10 Uklonite [U/I ploču.](#page-54-0)
- 11 Uklonite [sklop rashladnog elementa](#page-57-0).

#### Procedura

- 1 Preokrenite računar i otvorite ekran što je više moguće.
- 2 Podignite reze konektora i odspojite kabl ploče dugmeta za napajanje i kabl table osetljive na dodir sa matične ploče.

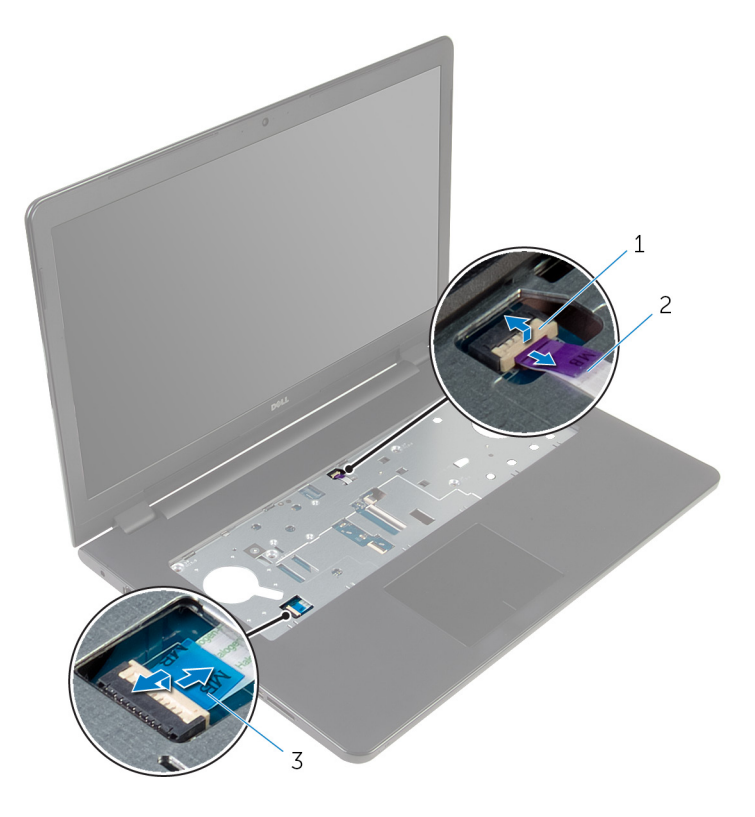

- 1 kabl ploče dugmeta za napajanje
- 2 kabl table osetljive na dodir
- 3 Zatvorite ekran i preokrenite računar.
- 4 Podignite rezu i odspojite kabl ekrana sa matične ploče.
- 5 Uklonite zavrtanj koji pričvršćuje matičnu ploču za sklop oslonca za dlanove.

Odlepite kabl U/I ploče sa sklopa oslonca za dlanove.

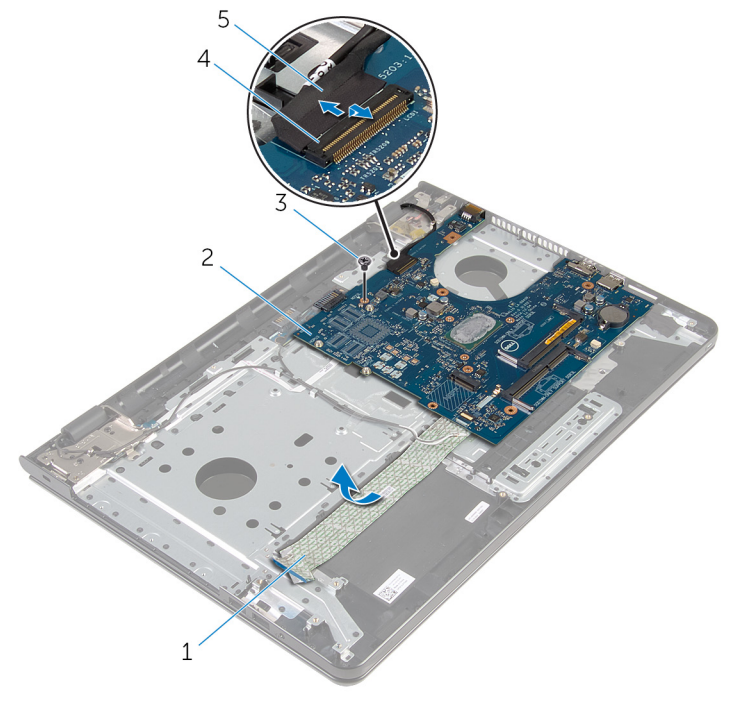

- 
- 
- kabl ekrana
- kabl U/I ploče 2 matična ploča
- zavrtanj 4 reza konektora
- Pažljivo podignite matičnu ploču sa unutrašnje ivice da biste oslobodili matičnu ploču iz konektora matične ploče na sklopu oslonca za dlanove.

#### 8 Preokrenite matičnu ploču.

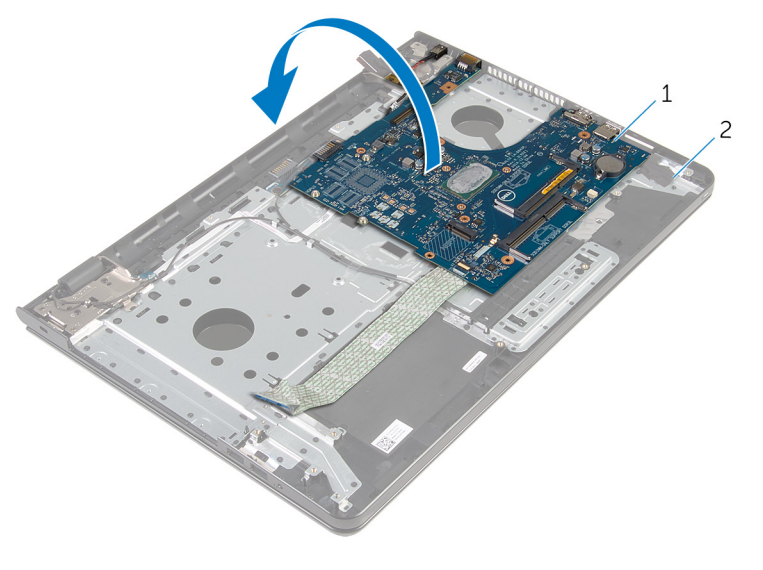

1 matična ploča 2 sklop oslonca za dlanove

9 Odvojite kabl porta adaptera za napajanje sa matične ploče.

Podignite rezu i odvojite kabl U/I ploče od matične ploče.

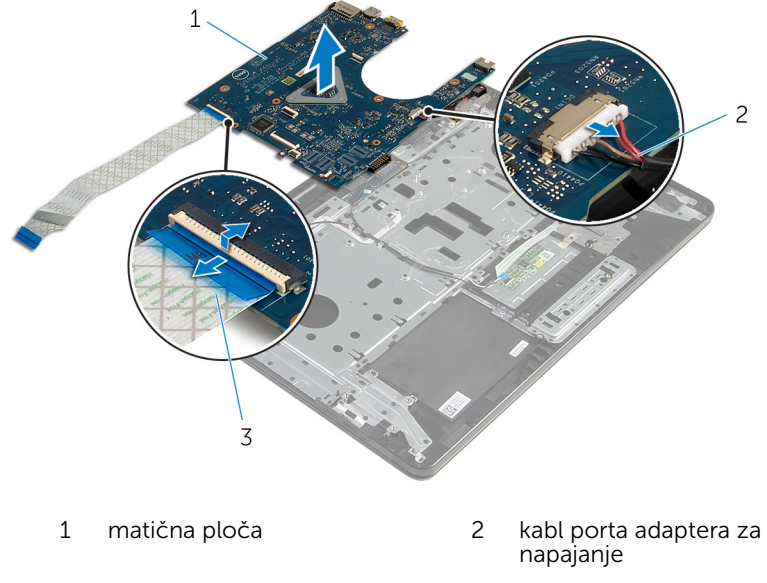

- kabl U/I ploče
- 11 Podignite matičnu ploču sa osnove računara.

## <span id="page-67-0"></span>Postavljanje matične ploče

UPOZORENJE: Pre rada u unutrašnjosti računara, pročitajte bezbednosne informacije koje ste dobili uz računar i sledite korake u delu [Pre rada u unutrašnjosti računara](#page-9-0). Nakon rada u unutrašnjosti računara, sledite uputstva u delu [Nakon rada u unutrašnjosti računara](#page-12-0). Za dodatne informacije o najboljim praksama pogledajte početnu stranu za usklađenost sa propisima na dell.com/ regulatory\_compliance.

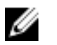

NAPOMENA: Servisna oznaka vašeg računara je sačuvana na matičnoj ploči. Nakon zamene matične ploče morate uneti servisnu oznaku u program za podešavanje BIOS-a.

NAPOMENA: Zamenom matične ploče brišu se sve promene koje ste izvršili u BIOS-u koristeći program za podešavanje BIOS-a. Nakon zamene matične ploče morate ponovo izvršiti željene promene.

#### Procedura

OPREZ: Da ne biste oštetili matičnu ploču, proverite da ispod nje nisu postavljeni kablovi.

- 1 Povežite kabl porta adaptera za napajanje na matičnu ploču.
- 2 Gurnite kabl U/I ploče u konektor i pritisnite rezu da biste fiksirali kabl.
- 3 Preokrenite matičnu ploču.
- 4 Gurnite portove na matičnoj ploči u priključke na sklopu oslonca za dlanove.
- 5 Poravnajte otvor za zavrtanj na matičnoj ploči sa otvorom za zavrtanj na sklopu oslonca za dlanove.
- 6 Postavite zavrtanj koji pričvršćuje matičnu ploču za sklop oslonca za dlanove.
- 7 Zalepite kabl U/I ploče za sklop oslonca za dlanove.
- 8 Gurnite kabl ekrana u konektor i pritisnite rezu da biste fiksirali kabl za matičnu ploču.
- 9 Preokrenite računar i otvorite ekran
- 10 Gurnite kabl ploče dugmeta za napajanje i kabl table osetljive na dodir u odgovarajuće konektore i pritisnite reze da biste fiksirali kablove.

- 1 Postavite [sklop rashladnog elementa](#page-60-0).
- 2 Postavite [U/I ploču.](#page-56-0)
- 3 Sledite proceduru od koraka 3 do koraka 8 u delu "[Postavljanje osnove](#page-47-0) [računara](#page-47-0)".
- 4 Sledite proceduru od koraka 4 do koraka 7 u delu ["Postavljanje optičke](#page-41-0) [disk jedinice](#page-41-0)".
- 5 Postavite [tastaturu.](#page-36-0)
- **6** Postavite [dugmastu bateriju.](#page-32-0)
- 7 Postavite [memorijske module.](#page-25-0)
- 8 Postavite [bežičnu karticu](#page-29-0).
- 9 Sledite proceduru od koraka 4 do koraka 6 u delu "Postavljanje čvrstog [diska"](#page-22-0).
- 10 Postavite [poklopac osnove.](#page-18-0)
- 11 Postavite [bateriju](#page-15-0).

## Uklanjanje priključne ploče baterije

UPOZORENJE: Pre rada u unutrašnjosti računara, pročitajte ⚠ bezbednosne informacije koje ste dobili uz računar i sledite korake u delu [Pre rada u unutrašnjosti računara](#page-9-0). Nakon rada u unutrašnjosti računara, sledite uputstva u delu [Nakon rada u unutrašnjosti računara](#page-12-0). Za dodatne informacije o najboljim praksama pogledajte početnu stranu za usklađenost sa propisima na dell.com/ regulatory compliance.

#### Pripremni koraci

- 1 Uklonite [bateriju](#page-13-0).
- 2 Uklonite [poklopac osnove](#page-16-0).
- 3 Sledite proceduru od koraka 1 do koraka 3 u delu "Uklanjanje čvrstog [diska"](#page-19-0).
- 4 Uklonite [bežičnu karticu](#page-27-0).
- 5 Uklonite [memorijske module.](#page-23-0)
- 6 Uklonite [tastaturu.](#page-33-0)
- 7 Sledite proceduru od koraka 1 do koraka 4 u delu "[Uklanjanje optičke disk](#page-38-0) [jedinice"](#page-38-0).
- 8 Sledite proceduru od koraka 1 do koraka 6 u delu "[Uklanjanje osnove](#page-42-0) [računara](#page-42-0)".
- 9 Uklonite [U/I ploču.](#page-54-0)
- 10 Uklonite [sklop rashladnog elementa](#page-57-0).
- 11 Uklonite [matičnu ploču](#page-62-0).

#### Procedura

- 1 Odlepite trake kojima je kabl antene pričvršćen za sklop oslonca za dlanove.
- 2 Izvadite kabl antene iz vođica za usmeravanje na priključnoj ploči baterije.
- 3 Uklonite zavrtnje kojima je priključna ploča baterije pričvršćena za sklop oslonca za dlanove.

Podignite priključnu ploču baterije sa sklopa oslonca za dlanove.

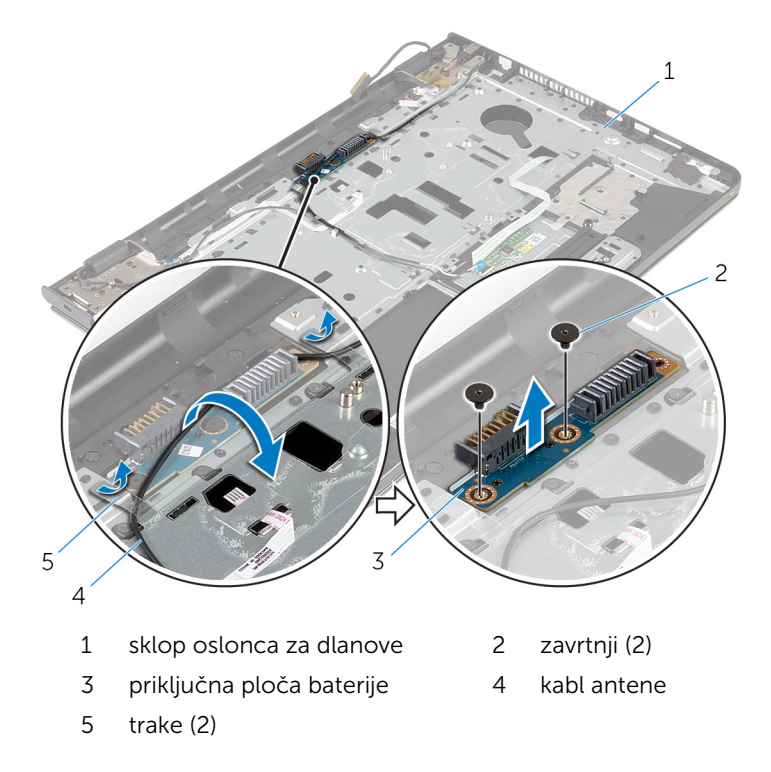

## Postavljanje priključne ploče baterije

UPOZORENJE: Pre rada u unutrašnjosti računara, pročitajte ⚠ bezbednosne informacije koje ste dobili uz računar i sledite korake u delu [Pre rada u unutrašnjosti računara](#page-9-0). Nakon rada u unutrašnjosti računara, sledite uputstva u delu [Nakon rada u unutrašnjosti računara](#page-12-0). Za dodatne informacije o najboljim praksama pogledajte početnu stranu za usklađenost sa propisima na dell.com/ regulatory compliance.

#### Procedura

- 1 Poravnajte otvore za zavrtnje na priključnoj ploči baterije sa otvorima za zavrtnje na sklopu oslonca za dlanove.
- 2 Postavite zavrtnje kojima je priključna ploča baterije pričvršćena za sklop oslonca za dlanove.
- 3 Provucite kabl antene kroz vođice za usmeravanje na priključnoj ploči baterije.
- 4 Zalepite trake koje pričvršćuju kabl antene za sklop oslonca za dlanove.

- 1 Postavite [matičnu ploču.](#page-67-0)
- 2 Postavite [sklop rashladnog elementa](#page-60-0).
- **3** Postavite [U/I ploču.](#page-56-0)
- 4 Sledite proceduru od koraka 3 do koraka 8 u delu "[Postavljanje osnove](#page-47-0) [računara](#page-47-0)".
- 5 Sledite proceduru od koraka 4 do koraka 7 u delu ["Postavljanje optičke](#page-41-0) [disk jedinice](#page-41-0)".
- **6** Postavite [tastaturu.](#page-36-0)
- 7 Postavite [memorijske module.](#page-25-0)
- 8 Postavite [bežičnu karticu](#page-29-0).
- 9 Sledite proceduru od koraka 4 do koraka 6 u delu "Postavljanje čvrstog [diska"](#page-22-0).
- 10 Postavite [poklopac osnove.](#page-18-0)
#### 11 Postavite **[bateriju](#page-15-0)**.

### <span id="page-73-0"></span>Uklanjanje porta adaptera za napajanje

**A UPOZORENJE: Pre rada u unutrašnjosti računara, pročitajte** bezbednosne informacije koje ste dobili uz računar i sledite korake u delu [Pre rada u unutrašnjosti računara](#page-9-0). Nakon rada u unutrašnjosti računara, sledite uputstva u delu [Nakon rada u unutrašnjosti računara](#page-12-0). Za dodatne informacije o najboljim praksama pogledajte početnu stranu za usklađenost sa propisima na dell.com/ regulatory compliance.

#### Pripremni koraci

- 1 Uklonite [bateriju](#page-13-0).
- 2 Uklonite [poklopac osnove](#page-16-0).
- 3 Sledite proceduru od koraka 1 do koraka 3 u delu "Uklanjanje čvrstog [diska"](#page-19-0).
- 4 Uklonite [bežičnu karticu](#page-27-0).
- 5 Uklonite [memorijske module.](#page-23-0)
- 6 Uklonite [tastaturu.](#page-33-0)
- 7 Sledite proceduru od koraka 1 do koraka 4 u delu "[Uklanjanje optičke disk](#page-38-0) [jedinice"](#page-38-0).
- 8 Sledite proceduru od koraka 1 do koraka 6 u delu "[Uklanjanje osnove](#page-42-0) [računara](#page-42-0)".
- 9 Uklonite [U/I ploču.](#page-54-0)
- 10 Uklonite [sklop rashladnog elementa](#page-57-0).
- 11 Uklonite [matičnu ploču](#page-62-0).

#### Procedura

- 1 Pribeležite putanju kabla porta adaptera za napajanje i izvadite kabl iz vođica za usmeravanje na sklopu oslonca za dlanove.
- 2 Uklonite zavrtanj kojim je port adaptera za napajanje pričvršćen za sklop oslonca za dlanove.
- 3 Odlepite traku koja pričvršćuje port adaptera za napajanje za sklop oslonca za dlanove.

Podignite port adaptera za napajanje zajedno sa kablom sa sklopa oslonca za dlanove.

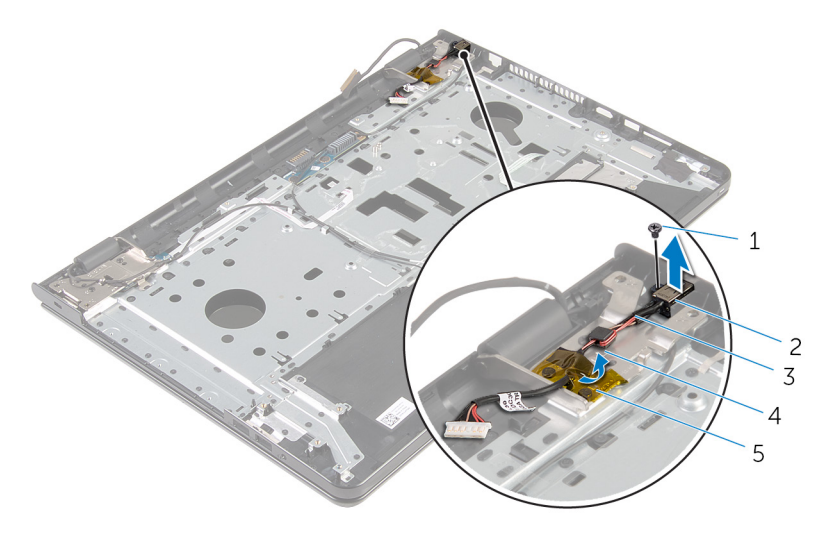

- 
- kabl porta adaptera za napajanje
- traka
- zavrtanj 2 port adaptera za napajanje
	- vođica za usmeravanje

### <span id="page-75-0"></span>Postavljanje porta adaptera za napajanje

**A UPOZORENJE: Pre rada u unutrašnjosti računara, pročitajte** bezbednosne informacije koje ste dobili uz računar i sledite korake u delu [Pre rada u unutrašnjosti računara](#page-9-0). Nakon rada u unutrašnjosti računara, sledite uputstva u delu [Nakon rada u unutrašnjosti računara](#page-12-0). Za dodatne informacije o najboljim praksama pogledajte početnu stranu za usklađenost sa propisima na dell.com/ regulatory compliance.

#### Procedura

- 1 Gurnite port adaptera za napajanje u otvor na sklopu oslonca za dlanove.
- 2 Postavite zavrtanj koji pričvršćuje port adaptera za napajanje za sklop oslonca za dlanove.
- 3 Provucite kabl porta adaptera za napajanje kroz vođice za usmeravanje na sklopu oslonca za dlanove.
- 4 Zalepite traku koja pričvršćuje port adaptera za napajanje za sklop oslonca za dlanove.

- 1 Postavite [matičnu ploču.](#page-67-0)
- 2 Postavite [sklop rashladnog elementa](#page-60-0).
- 3 Postavite [U/I ploču.](#page-56-0)
- 4 Sledite proceduru od koraka 3 do koraka 8 u delu "[Postavljanje osnove](#page-47-0) [računara](#page-47-0)".
- 5 Sledite proceduru od koraka 4 do koraka 7 u delu ["Postavljanje optičke](#page-41-0) [disk jedinice](#page-41-0)".
- **6** Postavite [tastaturu.](#page-36-0)
- 7 Postavite [memorijske module.](#page-25-0)
- 8 Postavite [bežičnu karticu](#page-29-0).
- 9 Sledite proceduru od koraka 4 do koraka 6 u delu "Postavljanje čvrstog [diska"](#page-22-0).
- 10 Postavite [poklopac osnove.](#page-18-0)

#### 11 Postavite **[bateriju](#page-15-0)**.

# <span id="page-77-0"></span>Uklanjanje sklopa ekrana

UPOZORENJE: Pre rada u unutrašnjosti računara, pročitajte bezbednosne informacije koje ste dobili uz računar i sledite korake u delu [Pre rada u unutrašnjosti računara](#page-9-0). Nakon rada u unutrašnjosti računara, sledite uputstva u delu [Nakon rada u unutrašnjosti računara](#page-12-0). Za dodatne informacije o najboljim praksama pogledajte početnu stranu za usklađenost sa propisima na dell.com/ regulatory\_compliance.

#### Pripremni koraci

- 1 Uklonite [bateriju](#page-13-0).
- 2 Uklonite [poklopac osnove](#page-16-0).
- 3 Sledite proceduru od koraka 1 do koraka 3 u delu "Uklanjanje čvrstog [diska"](#page-19-0).
- 4 Uklonite [bežičnu karticu](#page-27-0).
- 5 Uklonite [memorijske module.](#page-23-0)
- 6 Uklonite [tastaturu.](#page-33-0)
- 7 Sledite proceduru od koraka 1 do koraka 4 u delu "[Uklanjanje optičke disk](#page-38-0) [jedinice"](#page-38-0).
- 8 Sledite proceduru od koraka 1 do koraka 6 u delu "[Uklanjanje osnove](#page-42-0) [računara](#page-42-0)".
- 9 Uklonite [U/I ploču.](#page-54-0)
- 10 Uklonite [sklop rashladnog elementa](#page-57-0).
- 11 Uklonite [matičnu ploču](#page-62-0).
- 12 Uklonite [port adaptera za napajanje](#page-73-0).

#### Procedura

1 Pribeležite putanju kabla antene i uklonite kabl iz vođica za usmeravanje.

2 Odlepite trake kojima su antenski kablovi pričvršćeni za sklop oslonca za dlanove.

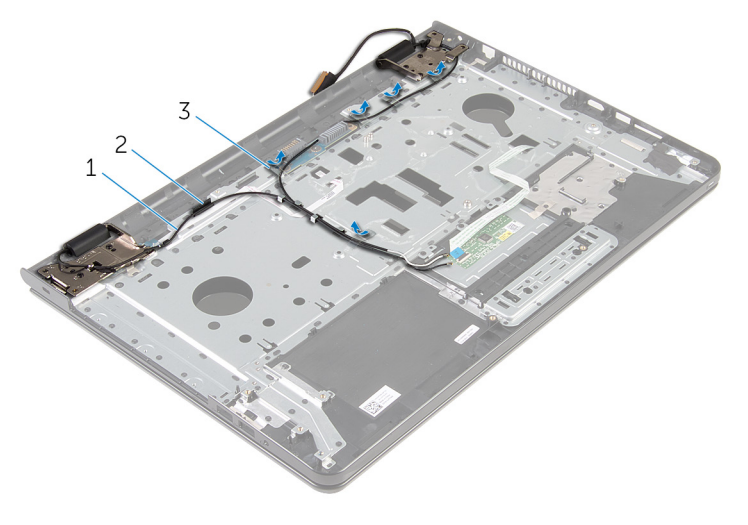

- 
- 1 antenski kablovi (2) 2 vođica za usmeravanje
- 3 trake (5)
- **3** Otvorite ekran pod uglom od 90 stepeni.
- 4 Postavite računar na ivicu stola tako da se oslonac za dlanove nalazi na stolu a sklop ekrana iza ivice stola tako da su zglobovi ekrana okrenuti nagore.
- 5 Uklonite zavrtnje kojima su zglobovi ekrana pričvršćeni za sklop oslonca za dlanove.

Podignite sklop ekrana sa sklopa oslonca za dlanove.

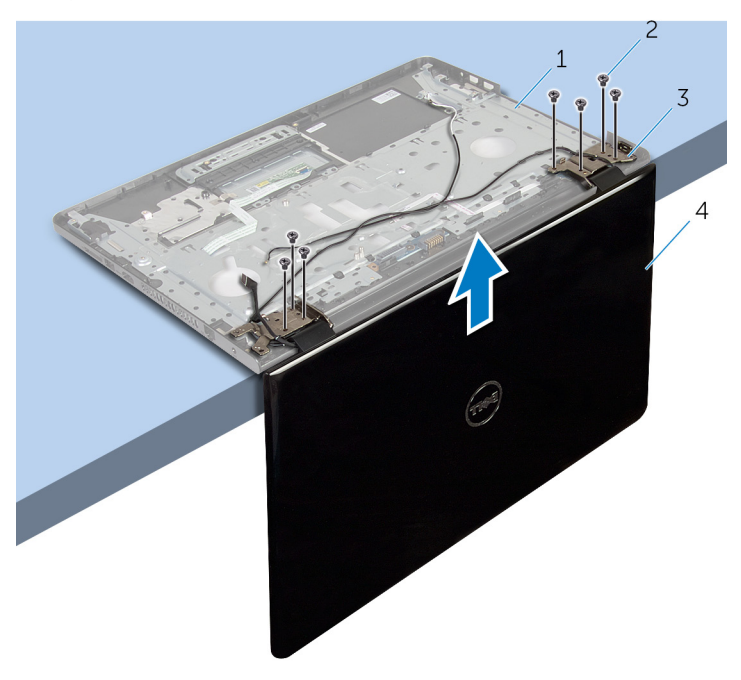

- sklop oslonca za dlanove 2 zavrtnji (7)
	-
- zglobovi ekrana (2) 4 sklop ekrana
	-

## <span id="page-80-0"></span>Postavljanje sklopa ekrana

UPOZORENJE: Pre rada u unutrašnjosti računara, pročitajte bezbednosne informacije koje ste dobili uz računar i sledite korake u delu [Pre rada u unutrašnjosti računara](#page-9-0). Nakon rada u unutrašnjosti računara, sledite uputstva u delu [Nakon rada u unutrašnjosti računara](#page-12-0). Za dodatne informacije o najboljim praksama pogledajte početnu stranu za usklađenost sa propisima na dell.com/ regulatory\_compliance.

#### Procedura

- 1 Postavite sklop oslonca za dlanove na ivicu stola tako da su zglobovi ekrana okrenuti nagore.
- 2 Poravnajte otvore za zavrtnje na zglobovima ekrana sa otvorima za zavrtnje na sklopu oslonca za dlanove.
- 3 Postavite zavrtnje koji pričvršćuju zglobove ekrana za sklop oslonca za dlanove.
- 4 Zatvorite ekran i preokrenite računar.
- 5 Provucite kabl antene kroz vođice za usmeravanje na sklopu oslonca za dlanove.
- 6 Zalepite trake koje pričvršćuju kabl ekrana i kablove antene za sklop oslonca za dlanove.

- 1 Postavite [port adaptera za napajanje](#page-75-0).
- 2 Postavite [matičnu ploču.](#page-67-0)
- **3** Postavite [sklop rashladnog elementa](#page-60-0).
- 4 Postavite [U/I ploču.](#page-56-0)
- 5 Sledite proceduru od koraka 3 do koraka 8 u delu "[Postavljanje osnove](#page-47-0) [računara](#page-47-0)".
- 6 Sledite proceduru od koraka 4 do koraka 7 u delu ["Postavljanje optičke](#page-41-0) [disk jedinice](#page-41-0)".
- 7 Postavite [tastaturu.](#page-36-0)
- 8 Postavite [memorijske module.](#page-25-0)
- 9 Postavite [bežičnu karticu](#page-29-0).
- 10 Sledite proceduru od koraka 4 do koraka 6 u delu "Postavljanje čvrstog [diska"](#page-22-0).
- 11 Postavite [poklopac osnove.](#page-18-0)
- 12 Postavite **[bateriju](#page-15-0)**.

### <span id="page-82-0"></span>Uklanjanje ploče dugmeta za napajanje

UPOZORENJE: Pre rada u unutrašnjosti računara, pročitajte ⚠ bezbednosne informacije koje ste dobili uz računar i sledite korake u delu [Pre rada u unutrašnjosti računara](#page-9-0). Nakon rada u unutrašnjosti računara, sledite uputstva u delu [Nakon rada u unutrašnjosti računara](#page-12-0). Za dodatne informacije o najboljim praksama pogledajte početnu stranu za usklađenost sa propisima na dell.com/ regulatory compliance.

#### Pripremni koraci

- 1 Uklonite [bateriju](#page-13-0).
- 2 Uklonite [poklopac osnove](#page-16-0).
- 3 Sledite proceduru od koraka 1 do koraka 3 u delu "Uklanjanje čvrstog [diska"](#page-19-0).
- 4 Uklonite [bežičnu karticu](#page-27-0).
- 5 Uklonite [memorijske module.](#page-23-0)
- 6 Uklonite [tastaturu.](#page-33-0)
- 7 Sledite proceduru od koraka 1 do koraka 4 u delu "[Uklanjanje optičke disk](#page-38-0) [jedinice"](#page-38-0).
- 8 Sledite proceduru od koraka 1 do koraka 6 u delu "[Uklanjanje osnove](#page-42-0) [računara](#page-42-0)".
- 9 Uklonite [U/I ploču.](#page-54-0)
- 10 Uklonite [sklop rashladnog elementa](#page-57-0).
- 11 Uklonite [matičnu ploču](#page-62-0).
- 12 Uklonite [port adaptera za napajanje](#page-73-0).
- 13 Uklonite [sklop ekrana](#page-77-0).

#### Procedura

- 1 Uklonite zavrtanj kojim je ploča dugmeta za napajanje pričvršćena za sklop oslonca za dlanove.
- 2 Odlepite traku kojom je ploča dugmeta za napajanje pričvršćena za oslonac za dlanove.
- Odlepite kabl ploče dugmeta za napajanje sa oslonca za dlanove.
- Izvucite ploču dugmeta za napajanje iz držača na osloncu za dlanove.
- 5 Podignite ploču dugmeta za napajanje, zajedno sa kablom, sa sklopa oslonca za dlanove.

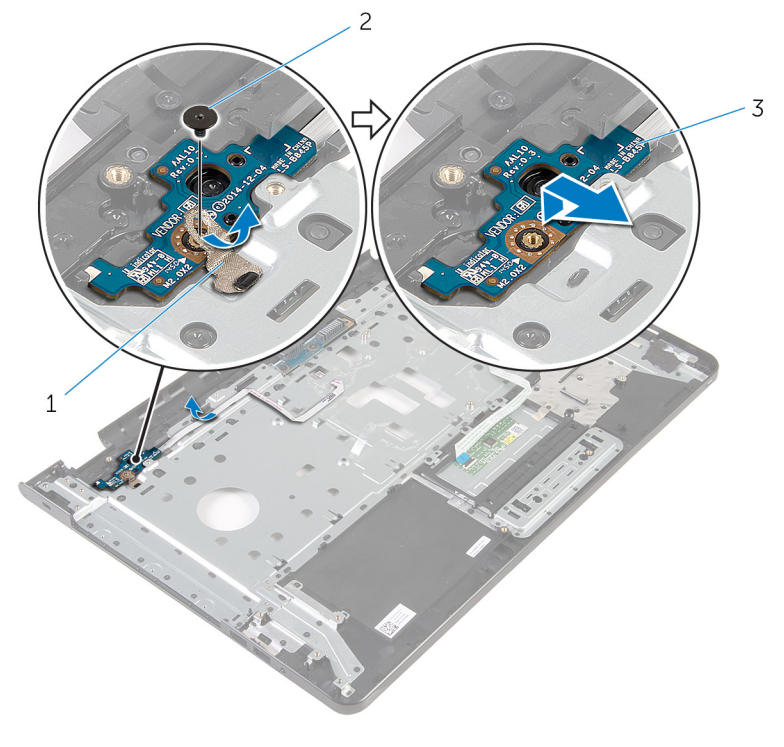

- traka 2 zavrtanj
- ploča dugmeta za napajanje

### <span id="page-84-0"></span>Postavljanje ploče dugmeta za napajanje

UPOZORENJE: Pre rada u unutrašnjosti računara, pročitajte ⚠ bezbednosne informacije koje ste dobili uz računar i sledite korake u delu [Pre rada u unutrašnjosti računara](#page-9-0). Nakon rada u unutrašnjosti računara, sledite uputstva u delu [Nakon rada u unutrašnjosti računara](#page-12-0). Za dodatne informacije o najboljim praksama pogledajte početnu stranu za usklađenost sa propisima na dell.com/ regulatory compliance.

#### Procedura

- 1 Gurnite ploču dugmeta za napajanje ispod držača na osloncu za dlanove i poravnajte otvor za zavrtanj na ploči dugmeta za napajanje sa otvorom za zavrtanj na sklopu oslonca za dlanove.
- 2 Postavite zavrtanj kojim je ploča dugmeta za napajanje pričvršćena za sklop oslonca za dlanove.
- 3 Zalepite kabl ploče dugmeta za napajanje za sklop oslonca za dlanove.
- 4 Zalepite traku kojom je ploča dugmeta za napajanje pričvršćena za sklop oslonca za dlanove.

- 1 Postavite [sklop ekrana.](#page-80-0)
- 2 Postavite [port adaptera za napajanje](#page-75-0).
- 3 Postavite [matičnu ploču.](#page-67-0)
- 4 Postavite [sklop rashladnog elementa](#page-60-0).
- 5 Postavite [U/I ploču.](#page-56-0)
- 6 Sledite proceduru od koraka 3 do koraka 8 u delu "[Postavljanje osnove](#page-47-0) [računara](#page-47-0)".
- 7 Sledite proceduru od koraka 4 do koraka 7 u delu ["Postavljanje optičke](#page-41-0) [disk jedinice](#page-41-0)".
- 8 Postavite [tastaturu.](#page-36-0)
- 9 Postavite [memorijske module.](#page-25-0)
- 10 Postavite [bežičnu karticu](#page-29-0).
- 11 Sledite proceduru od koraka 4 do koraka 6 u delu "Postavljanje čvrstog [diska"](#page-22-0).
- 12 Postavite [poklopac osnove.](#page-18-0)
- 13 Postavite **[bateriju](#page-15-0)**.

### Uklanjanje sklopa oslonca za dlanove

UPOZORENJE: Pre rada u unutrašnjosti računara, pročitajte ⚠ bezbednosne informacije koje ste dobili uz računar i sledite korake u delu [Pre rada u unutrašnjosti računara](#page-9-0). Nakon rada u unutrašnjosti računara, sledite uputstva u delu [Nakon rada u unutrašnjosti računara](#page-12-0). Za dodatne informacije o najboljim praksama pogledajte početnu stranu za usklađenost sa propisima na dell.com/ regulatory compliance.

### Pripremni koraci

- 1 Uklonite [bateriju](#page-13-0).
- 2 Uklonite [poklopac osnove](#page-16-0).
- 3 Sledite proceduru od koraka 1 do koraka 3 u delu "Uklanjanje čvrstog [diska"](#page-19-0).
- 4 Uklonite [bežičnu karticu](#page-27-0).
- 5 Uklonite [memorijske module.](#page-23-0)
- 6 Uklonite [tastaturu.](#page-33-0)
- 7 Sledite proceduru od koraka 1 do koraka 4 u delu "[Uklanjanje optičke disk](#page-38-0) [jedinice"](#page-38-0).
- 8 Sledite proceduru od koraka 1 do koraka 6 u delu "[Uklanjanje osnove](#page-42-0) [računara](#page-42-0)".
- 9 Uklonite [U/I ploču.](#page-54-0)
- 10 Uklonite [sklop rashladnog elementa](#page-57-0).
- 11 Uklonite [matičnu ploču](#page-62-0).
- 12 Uklonite [port adaptera za napajanje](#page-73-0).
- 13 Uklonite [sklop ekrana](#page-77-0).
- 14 Uklonite [ploču dugmeta za napajanje](#page-82-0).

#### Procedura

Nakon obavljanja svih pripremnih koraka, ostaje nam sklop oslonca za dlanove.

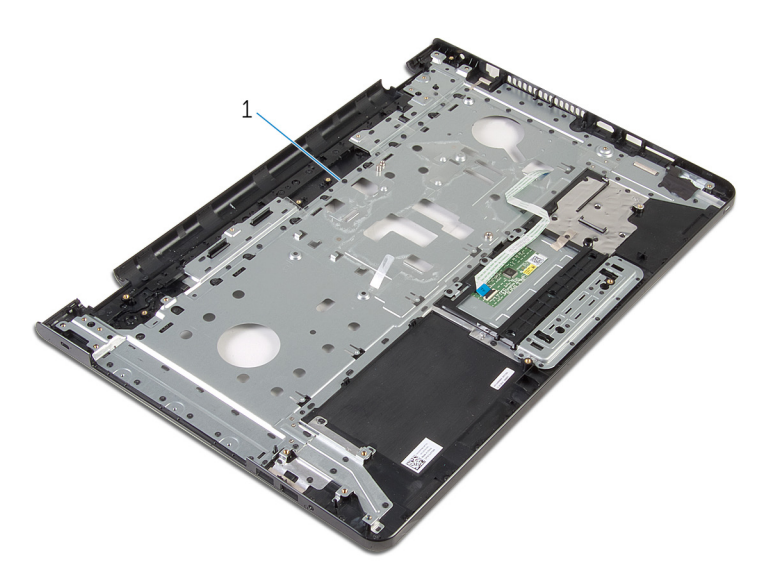

sklop oslonca za dlanove

### Postavljanje sklopa oslonca za dlanove

UPOZORENJE: Pre rada u unutrašnjosti računara, pročitajte ⚠ bezbednosne informacije koje ste dobili uz računar i sledite korake u delu [Pre rada u unutrašnjosti računara](#page-9-0). Nakon rada u unutrašnjosti računara, sledite uputstva u delu [Nakon rada u unutrašnjosti računara](#page-12-0). Za dodatne informacije o najboljim praksama pogledajte početnu stranu za usklađenost sa propisima na dell.com/ regulatory compliance.

### Procedura

Postavite sklop oslonca za dlanove na ravnu površinu.

- 1 Postavite [ploču dugmeta za napajanje](#page-84-0).
- 2 Postavite [sklop ekrana.](#page-80-0)
- **3** Postavite [port adaptera za napajanje](#page-75-0).
- 4 Postavite [matičnu ploču.](#page-67-0)
- 5 Postavite [sklop rashladnog elementa](#page-60-0).
- 6 Postavite [U/I ploču.](#page-56-0)
- 7 Sledite proceduru od koraka 3 do koraka 8 u delu "[Postavljanje osnove](#page-47-0) [računara](#page-47-0)".
- 8 Sledite proceduru od koraka 4 do koraka 7 u delu ["Postavljanje optičke](#page-41-0) [disk jedinice](#page-41-0)".
- 9 Postavite [tastaturu.](#page-36-0)
- 10 Postavite [memorijske module.](#page-25-0)
- 11 Postavite [bežičnu karticu](#page-29-0).
- 12 Sledite proceduru od koraka 4 do koraka 6 u delu "Postavljanje čvrstog [diska"](#page-22-0).
- 13 Postavite [poklopac osnove.](#page-18-0)
- 14 Postavite [bateriju](#page-15-0).

## <span id="page-89-0"></span>Uklanjanje okna ekrana

UPOZORENJE: Pre rada u unutrašnjosti računara, pročitajte bezbednosne informacije koje ste dobili uz računar i sledite korake u delu [Pre rada u unutrašnjosti računara](#page-9-0). Nakon rada u unutrašnjosti računara, sledite uputstva u delu [Nakon rada u unutrašnjosti računara](#page-12-0). Za dodatne informacije o najboljim praksama pogledajte početnu stranu za usklađenost sa propisima na dell.com/ regulatory\_compliance.

### Pripremni koraci

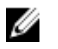

NAPOMENA: Ova uputstva važe samo za laptop koji nema ekran osetljiv na dodir.

- 1 Uklonite [bateriju](#page-13-0).
- 2 Uklonite [poklopac osnove](#page-16-0).
- 3 Sledite proceduru od koraka 1 do koraka 3 u delu "Uklanjanje čvrstog [diska"](#page-19-0).
- 4 Uklonite [bežičnu karticu](#page-27-0).
- 5 Uklonite [memorijske module.](#page-23-0)
- 6 Uklonite [tastaturu.](#page-33-0)
- 7 Sledite proceduru od koraka 1 do koraka 4 u delu "[Uklanjanje optičke disk](#page-38-0) iedinice".
- 8 Sledite proceduru od koraka 1 do koraka 6 u delu "[Uklanjanje osnove](#page-42-0) [računara](#page-42-0)".
- 9 Uklonite [U/I ploču.](#page-54-0)
- 10 Uklonite [sklop rashladnog elementa](#page-57-0).
- 11 Uklonite [matičnu ploču](#page-62-0).
- 12 Uklonite [port adaptera za napajanje](#page-73-0).
- 13 Uklonite [sklop ekrana](#page-77-0).

#### Procedura

1 Vrhovima prstiju pažljivo odvojite i podignite unutrašnju ivicu okna ekrana.

Uklonite okno ekrana sa zadnjeg poklopca ekrana.

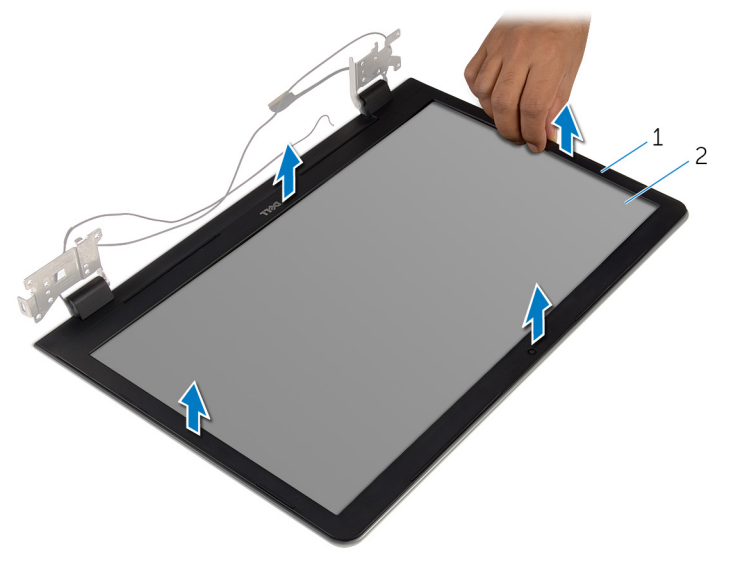

- okno ekrana 2 zadnji poklopac ekrana
	-

## <span id="page-91-0"></span>Postavljanje okna ekrana

UPOZORENJE: Pre rada u unutrašnjosti računara, pročitajte bezbednosne informacije koje ste dobili uz računar i sledite korake u delu [Pre rada u unutrašnjosti računara](#page-9-0). Nakon rada u unutrašnjosti računara, sledite uputstva u delu [Nakon rada u unutrašnjosti računara](#page-12-0). Za dodatne informacije o najboljim praksama pogledajte početnu stranu za usklađenost sa propisima na dell.com/ regulatory\_compliance.

#### Procedura

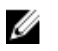

NAPOMENA: Ova uputstva važe samo za laptopove koji nema ekran osetljiv na dodir.

Poravnajte okno ekrana sa zadnjim poklopcem ekrana i pažljivo utisnite okno ekrana u ležište.

- 1 Postavite [sklop ekrana.](#page-80-0)
- 2 Postavite [port adaptera za napajanje](#page-75-0).
- 3 Postavite [matičnu ploču.](#page-67-0)
- 4 Postavite [sklop rashladnog elementa](#page-60-0).
- 5 Postavite [U/I ploču.](#page-56-0)
- 6 Sledite proceduru od koraka 3 do koraka 8 u delu "[Postavljanje osnove](#page-47-0) [računara](#page-47-0)".
- 7 Sledite proceduru od koraka 4 do koraka 7 u delu ["Postavljanje optičke](#page-41-0) [disk jedinice](#page-41-0)".
- 8 Postavite [tastaturu.](#page-36-0)
- 9 Postavite [memorijske module.](#page-25-0)
- 10 Postavite [bežičnu karticu](#page-29-0).
- 11 Sledite proceduru od koraka 4 do koraka 6 u delu "Postavljanje čvrstog [diska"](#page-22-0).
- 12 Postavite [poklopac osnove.](#page-18-0)
- 13 Postavite [bateriju](#page-15-0).

# <span id="page-92-0"></span>Uklanjanje ploče ekrana

UPOZORENJE: Pre rada u unutrašnjosti računara, pročitajte bezbednosne informacije koje ste dobili uz računar i sledite korake u delu [Pre rada u unutrašnjosti računara](#page-9-0). Nakon rada u unutrašnjosti računara, sledite uputstva u delu [Nakon rada u unutrašnjosti računara](#page-12-0). Za dodatne informacije o najboljim praksama pogledajte početnu stranu za usklađenost sa propisima na dell.com/ regulatory\_compliance.

#### Pripremni koraci

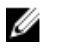

NAPOMENA: Ova uputstva važe samo za laptopove koji nemaju ekran osetljiv na dodir.

- 1 Uklonite [bateriju](#page-13-0).
- 2 Uklonite [poklopac osnove](#page-16-0).
- 3 Sledite proceduru od koraka 1 do koraka 3 u delu "Uklanjanje čvrstog [diska"](#page-19-0).
- 4 Uklonite [bežičnu karticu](#page-27-0).
- 5 Uklonite [memorijske module.](#page-23-0)
- 6 Uklonite [tastaturu.](#page-33-0)
- 7 Sledite proceduru od koraka 1 do koraka 4 u delu "[Uklanjanje optičke disk](#page-38-0) iedinice".
- 8 Sledite proceduru od koraka 1 do koraka 6 u delu "[Uklanjanje osnove](#page-42-0) [računara](#page-42-0)".
- 9 Uklonite [U/I ploču.](#page-54-0)
- 10 Uklonite [sklop rashladnog elementa](#page-57-0).
- 11 Uklonite [matičnu ploču](#page-62-0).
- 12 Uklonite [port adaptera za napajanje](#page-73-0).
- 13 Uklonite [sklop ekrana](#page-77-0).
- 14 Uklonite [okno ekrana.](#page-89-0)

#### Procedura

1 Uklonite zavrtnje kojima je ploča ekrana pričvršćena za zadnji poklopac ekrana.

Pažljivo podignite i preokrenite ploču ekrana.

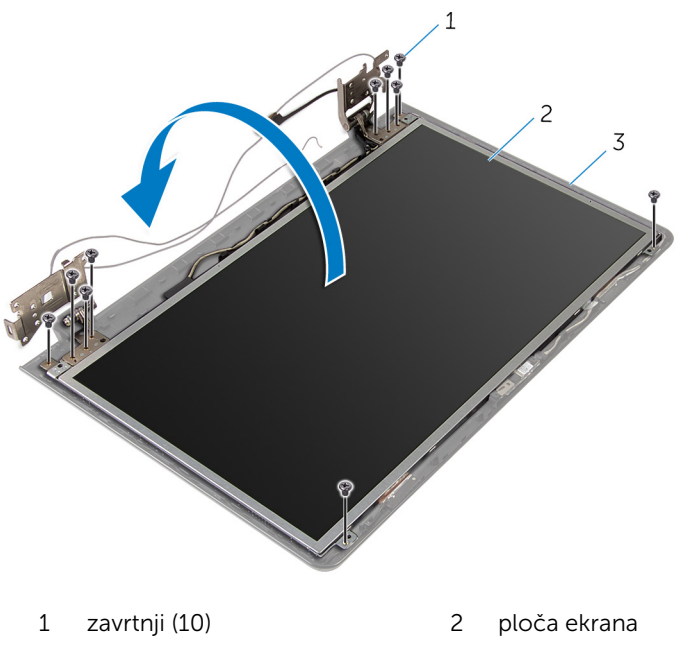

zadnji poklopac ekrana

Pažljivo odlepite kabl ekrana, zatim podignite rezu i odspojite kabl ekrana iz konektora za kabl ekrana.

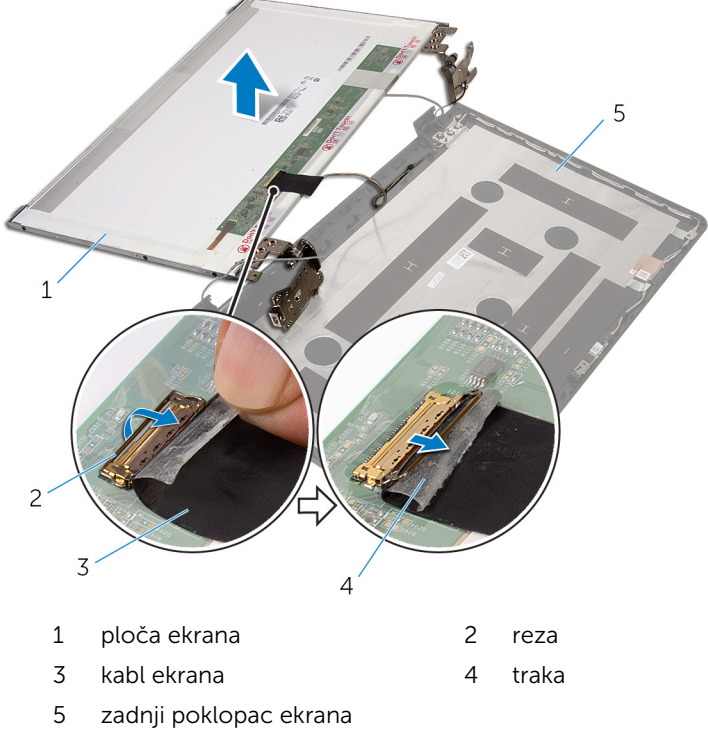

Podignite ploču ekrana sa zadnjeg poklopca ekrana.

#### 5 Uklonite [zglobove ekrana](#page-98-0).

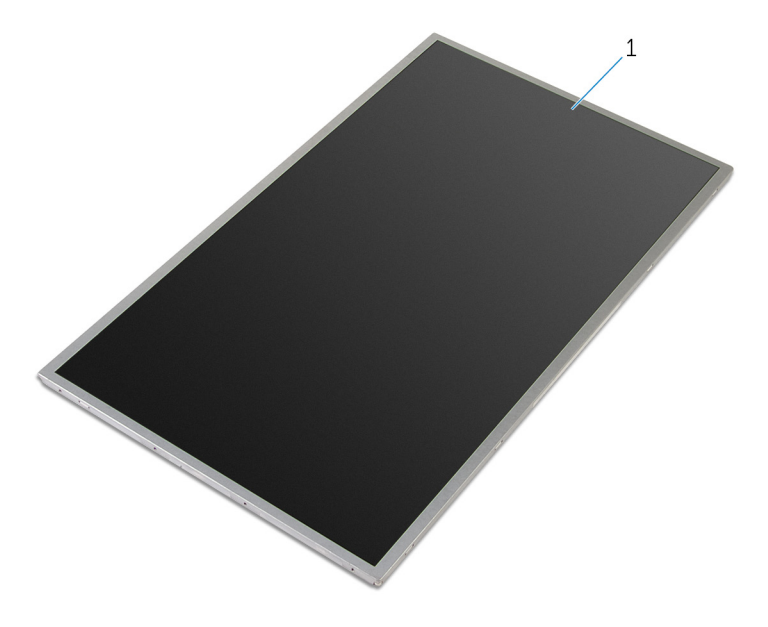

ploča ekrana

# <span id="page-96-0"></span>Postavljanje ploče ekrana

UPOZORENJE: Pre rada u unutrašnjosti računara, pročitajte bezbednosne informacije koje ste dobili uz računar i sledite korake u delu [Pre rada u unutrašnjosti računara](#page-9-0). Nakon rada u unutrašnjosti računara, sledite uputstva u delu [Nakon rada u unutrašnjosti računara](#page-12-0). Za dodatne informacije o najboljim praksama pogledajte početnu stranu za usklađenost sa propisima na dell.com/ regulatory\_compliance.

#### Procedura

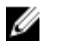

NAPOMENA: Ova uputstva važe samo za laptop koji nema ekran osetljiv na dodir.

- 1 Postavite [zglobove ekrana](#page-100-0).
- 2 Gurnite kabl ekrana u konektor za kabl ploče ekrana i pritisnite rezu konektora da biste fiksirali kabl.
- 3 Zalepite kabl ekrana preko konektora za kabl ploče ekrana.
- 4 Pažljivo postavite ploču ekrana na zadnji poklopac ekrana i poravnajte otvore za zavrtnje na ploči ekrana sa otvorima za zavrtnje na zadnjem poklopcu ekrana.
- 5 Postavite zavrtnje kojima je ploča ekrana pričvršćena za zadnji poklopac ekrana.

- 1 Postavite [okno ekrana](#page-91-0).
- 2 Postavite [sklop ekrana.](#page-80-0)
- **3** Postavite [port adaptera za napajanje](#page-75-0).
- 4 Postavite [matičnu ploču.](#page-67-0)
- 5 Postavite [sklop rashladnog elementa](#page-60-0).
- 6 Postavite [U/I ploču.](#page-56-0)
- 7 Sledite proceduru od koraka 3 do koraka 8 u delu "[Postavljanje osnove](#page-47-0) [računara](#page-47-0)".
- 8 Sledite proceduru od koraka 4 do koraka 7 u delu ["Postavljanje optičke](#page-41-0) [disk jedinice](#page-41-0)".
- 9 Postavite [tastaturu.](#page-36-0)
- 10 Postavite [memorijske module.](#page-25-0)
- 11 Postavite [bežičnu karticu](#page-29-0).
- 12 Sledite proceduru od koraka 4 do koraka 6 u delu "Postavljanje čvrstog [diska"](#page-22-0).
- 13 Postavite [poklopac osnove.](#page-18-0)
- 14 Postavite [bateriju](#page-15-0).

# <span id="page-98-0"></span>Uklanjanje zglobova ekrana

UPOZORENJE: Pre rada u unutrašnjosti računara, pročitajte bezbednosne informacije koje ste dobili uz računar i sledite korake u delu [Pre rada u unutrašnjosti računara](#page-9-0). Nakon rada u unutrašnjosti računara, sledite uputstva u delu [Nakon rada u unutrašnjosti računara](#page-12-0). Za dodatne informacije o najboljim praksama pogledajte početnu stranu za usklađenost sa propisima na dell.com/ regulatory\_compliance.

#### Pripremni koraci

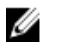

NAPOMENA: Ova uputstva važe samo za laptopove koji nemaju ekran osetljiv na dodir.

- 1 Uklonite [bateriju](#page-13-0).
- 2 Uklonite [poklopac osnove](#page-16-0).
- 3 Sledite proceduru od koraka 1 do koraka 3 u delu "Uklanjanje čvrstog [diska"](#page-19-0).
- 4 Uklonite [bežičnu karticu](#page-27-0).
- 5 Uklonite [memorijske module.](#page-23-0)
- 6 Uklonite [tastaturu.](#page-33-0)
- 7 Sledite proceduru od koraka 1 do koraka 4 u delu "[Uklanjanje optičke disk](#page-38-0) iedinice".
- 8 Sledite proceduru od koraka 1 do koraka 6 u delu "[Uklanjanje osnove](#page-42-0) [računara](#page-42-0)".
- 9 Uklonite [U/I ploču.](#page-54-0)
- 10 Uklonite [sklop rashladnog elementa](#page-57-0).
- 11 Uklonite [matičnu ploču](#page-62-0).
- 12 Uklonite [port adaptera za napajanje](#page-73-0).
- 13 Uklonite [sklop ekrana](#page-77-0).
- 14 Uklonite [okno ekrana.](#page-89-0)
- 15 Uklonite [ploču ekrana.](#page-92-0)

#### Procedura

1 Uklonite zavrtnje koji učvršćuju zglobove ekrana za ploču ekrana.

Podignite zglobove ekrana sa ploče ekrana.

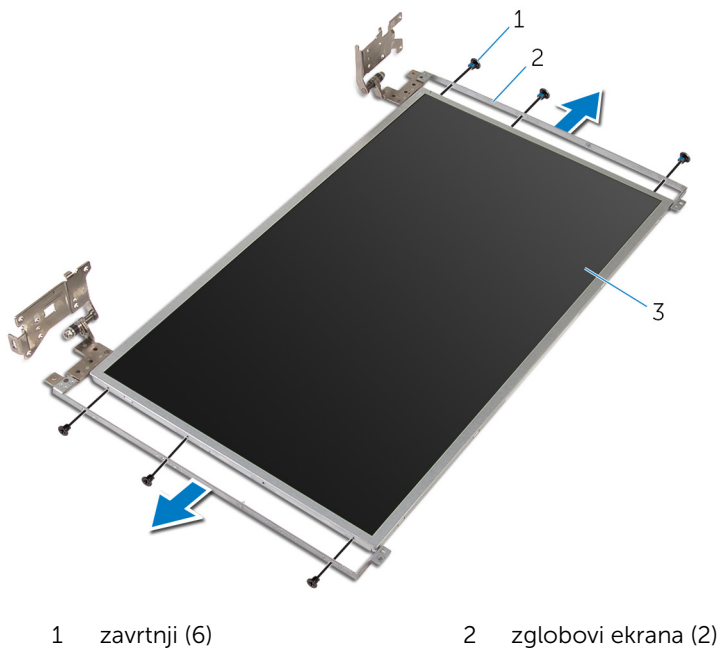

ploča ekrana

# <span id="page-100-0"></span>Postavljanje zglobova ekrana

UPOZORENJE: Pre rada u unutrašnjosti računara, pročitajte bezbednosne informacije koje ste dobili uz računar i sledite korake u delu [Pre rada u unutrašnjosti računara](#page-9-0). Nakon rada u unutrašnjosti računara, sledite uputstva u delu [Nakon rada u unutrašnjosti računara](#page-12-0). Za dodatne informacije o najboljim praksama pogledajte početnu stranu za usklađenost sa propisima na dell.com/ regulatory\_compliance.

#### Procedura

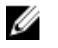

NAPOMENA: Ova uputstva važe samo za laptop koji nema ekran osetljiv na dodir.

- 1 Poravnajte otvore za zavrtnje na zglobovima ekrana sa otvorima za zavrtnje na ploči ekrana.
- 2 Postavite zavrtnje koji učvršćuju zglobove ekrana za ploču ekrana.

- 1 Postavite [ploču ekrana.](#page-96-0)
- 2 Postavite [okno ekrana](#page-91-0).
- **3** Postavite [sklop ekrana.](#page-80-0)
- 4 Postavite [port adaptera za napajanje](#page-75-0).
- 5 Postavite [matičnu ploču.](#page-67-0)
- 6 Postavite [sklop rashladnog elementa](#page-60-0).
- 7 Postavite [U/I ploču.](#page-56-0)
- 8 Sledite proceduru od koraka 3 do koraka 8 u delu "[Postavljanje osnove](#page-47-0) [računara](#page-47-0)".
- 9 Sledite proceduru od koraka 4 do koraka 7 u delu ["Postavljanje optičke](#page-41-0) [disk jedinice](#page-41-0)".
- 10 Postavite [tastaturu.](#page-36-0)
- 11 Postavite [memorijske module.](#page-25-0)
- 12 Postavite [bežičnu karticu](#page-29-0).
- 13 Sledite proceduru od koraka 4 do koraka 6 u delu "Postavljanje čvrstog [diska"](#page-22-0).
- 14 Postavite [poklopac osnove.](#page-18-0)
- 15 Postavite **[bateriju](#page-15-0)**.

## <span id="page-102-0"></span>Uklanjanje kamere

UPOZORENJE: Pre rada u unutrašnjosti računara, pročitajte bezbednosne informacije koje ste dobili uz računar i sledite korake u delu [Pre rada u unutrašnjosti računara](#page-9-0). Nakon rada u unutrašnjosti računara, sledite uputstva u delu [Nakon rada u unutrašnjosti računara](#page-12-0). Za dodatne informacije o najboljim praksama pogledajte početnu stranu za usklađenost sa propisima na dell.com/ regulatory\_compliance.

#### Pripremni koraci

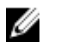

NAPOMENA: Ova uputstva važe samo za laptopove koji nemaju ekran osetljiv na dodir.

- 1 Uklonite [bateriju](#page-13-0).
- 2 Uklonite [poklopac osnove](#page-16-0).
- 3 Sledite proceduru od koraka 1 do koraka 3 u delu "Uklanjanje čvrstog [diska"](#page-19-0).
- 4 Uklonite [bežičnu karticu](#page-27-0).
- 5 Uklonite [memorijske module.](#page-23-0)
- 6 Uklonite [tastaturu.](#page-33-0)
- 7 Sledite proceduru od koraka 1 do koraka 4 u delu "[Uklanjanje optičke disk](#page-38-0) iedinice".
- 8 Sledite proceduru od koraka 1 do koraka 6 u delu "[Uklanjanje osnove](#page-42-0) [računara](#page-42-0)".
- 9 Uklonite [U/I ploču.](#page-54-0)
- 10 Uklonite [sklop rashladnog elementa](#page-57-0).
- 11 Uklonite [matičnu ploču](#page-62-0).
- 12 Uklonite [port adaptera za napajanje](#page-73-0).
- 13 Uklonite [sklop ekrana](#page-77-0).
- 14 Uklonite [okno ekrana.](#page-89-0)

#### Procedura

1 Odspojite kabl kamere sa modula kamere.

2 Pomoću plastične olovke pažljivo odvojite kameru od zadnjeg poklopca ekrana.

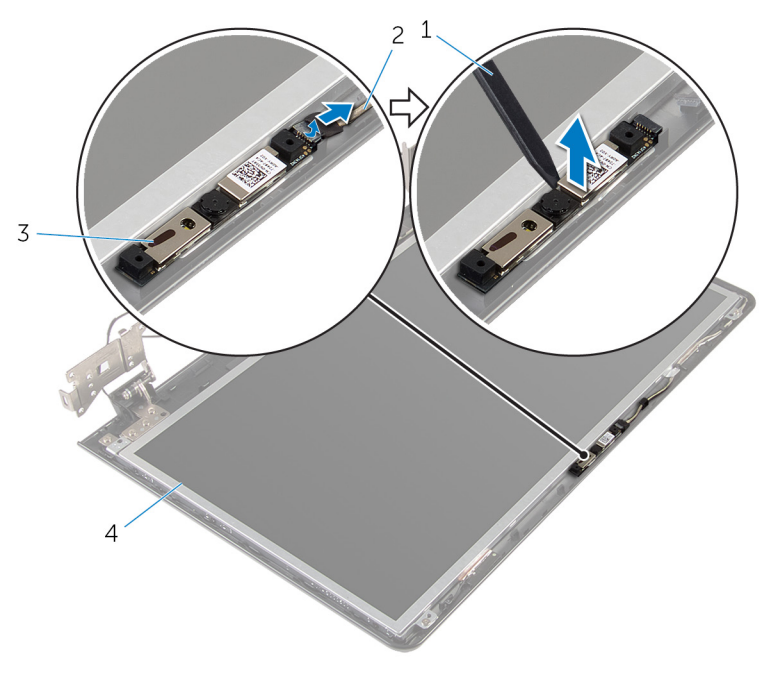

- 1 plastična olovka 2 kabl kamere
- 
- 
- 3 kamera 1988 Kamera 1988 Kamera 1988 Kamera 1988 Amerika 2014 Kamala 2014 Amerika 2014 Kamala 2

## Postavljanje kamere

UPOZORENJE: Pre rada u unutrašnjosti računara, pročitajte bezbednosne informacije koje ste dobili uz računar i sledite korake u delu [Pre rada u unutrašnjosti računara](#page-9-0). Nakon rada u unutrašnjosti računara, sledite uputstva u delu [Nakon rada u unutrašnjosti računara](#page-12-0). Za dodatne informacije o najboljim praksama pogledajte početnu stranu za usklađenost sa propisima na dell.com/ regulatory\_compliance.

#### Procedura

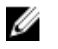

NAPOMENA: Ova uputstva važe samo za laptop koji nema ekran osetljiv na dodir.

- 1 Pomoću stubova za poravnanje zalepite kameru na zadnji poklopac ekrana.
- 2 Povežite kabl kamere na konektor kamere.

- 1 Postavite [okno ekrana](#page-91-0).
- 2 Postavite [sklop ekrana.](#page-80-0)
- **3** Postavite [port adaptera za napajanje](#page-75-0).
- 4 Postavite [matičnu ploču.](#page-67-0)
- 5 Postavite [sklop rashladnog elementa](#page-60-0).
- 6 Postavite [U/I ploču.](#page-56-0)
- 7 Sledite proceduru od koraka 3 do koraka 8 u delu "[Postavljanje osnove](#page-47-0) [računara](#page-47-0)".
- 8 Sledite proceduru od koraka 4 do koraka 7 u delu ["Postavljanje optičke](#page-41-0) [disk jedinice](#page-41-0)".
- 9 Postavite [tastaturu.](#page-36-0)
- 10 Postavite [memorijske module.](#page-25-0)
- 11 Postavite [bežičnu karticu](#page-29-0).
- 12 Sledite proceduru od koraka 4 do koraka 6 u delu "Postavljanje čvrstog [diska"](#page-22-0).
- 13 Postavite [poklopac osnove.](#page-18-0)

#### 14 Postavite [bateriju](#page-15-0).

## Uklanjanje kabla ekrana

UPOZORENJE: Pre rada u unutrašnjosti računara, pročitajte bezbednosne informacije koje ste dobili uz računar i sledite korake u delu [Pre rada u unutrašnjosti računara](#page-9-0). Nakon rada u unutrašnjosti računara, sledite uputstva u delu [Nakon rada u unutrašnjosti računara](#page-12-0). Za dodatne informacije o najboljim praksama pogledajte početnu stranu za usklađenost sa propisima na dell.com/ regulatory\_compliance.

#### Pripremni koraci

Ø

NAPOMENA: Ovo poglavlje odnosi se samo na laptopove koji nemaju ekran osetljiv na dodir.

- 1 Uklonite [bateriju](#page-13-0).
- 2 Uklonite [poklopac osnove](#page-16-0).
- 3 Sledite proceduru od koraka 1 do koraka 3 u delu "Uklanjanje čvrstog [diska"](#page-19-0).
- 4 Uklonite [bežičnu karticu](#page-27-0).
- 5 Uklonite [memorijske module.](#page-23-0)
- 6 Uklonite [tastaturu.](#page-33-0)
- 7 Sledite proceduru od koraka 1 do koraka 4 u delu "[Uklanjanje optičke disk](#page-38-0) iedinice".
- 8 Sledite proceduru od koraka 1 do koraka 6 u delu "[Uklanjanje osnove](#page-42-0) [računara](#page-42-0)".
- 9 Uklonite [U/I ploču.](#page-54-0)
- 10 Uklonite [sklop rashladnog elementa](#page-57-0).
- 11 Uklonite [matičnu ploču](#page-62-0).
- 12 Uklonite [port adaptera za napajanje](#page-73-0).
- 13 Uklonite [sklop ekrana](#page-77-0).
- 14 Uklonite [okno ekrana.](#page-89-0)
- 15 Uklonite [ploču ekrana.](#page-92-0)
- 16 Uklonite [kameru.](#page-102-0)

#### Procedura

- 1 Odlepite trake kojima je kabl kamere pričvršćen za zadnji poklopac ekrana.
- 2 Zabeležite putanju kabla ekrana i izvadite kabl ekrana iz vođica za usmeravanje na zadnjem poklopcu ekrana.
- 3 Pribeležite putanju kabla kamere i izvadite kabl kamere iz zadnjeg poklopca ekrana.

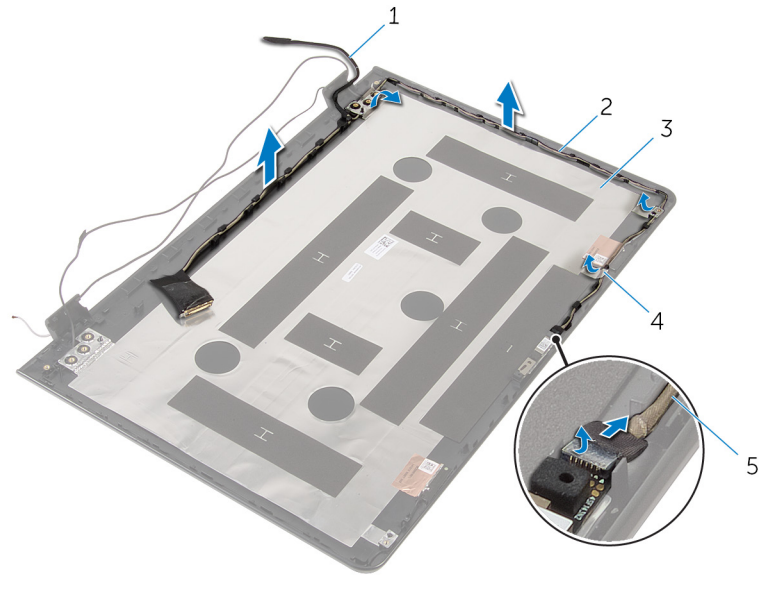

- 1 kabl ekrana 2 vođice za usmeravanje
- 3 zadnji poklopac ekrana 4 traka
- -

5 kabl kamere
# <span id="page-108-0"></span>Postavljanje kabla ekrana

UPOZORENJE: Pre rada u unutrašnjosti računara, pročitajte bezbednosne informacije koje ste dobili uz računar i sledite korake u delu [Pre rada u unutrašnjosti računara](#page-9-0). Nakon rada u unutrašnjosti računara, sledite uputstva u delu [Nakon rada u unutrašnjosti računara](#page-12-0). Za dodatne informacije o najboljim praksama pogledajte početnu stranu za usklađenost sa propisima na dell.com/ regulatory\_compliance.

#### Procedura

- 1 Provucite kabl ekrana kroz vođice za usmeravanje na poklopcu ekrana.
- 2 Zalepite trake kojima je kabl ekrana pričvršćen za zadnji poklopac ekrana.

#### Dopunski koraci

- 1 Postavite [kameru](#page-104-0).
- 2 Postavite [ploču ekrana.](#page-96-0)
- **3** Postavite [okno ekrana](#page-91-0).
- 4 Postavite [sklop ekrana.](#page-80-0)
- 5 Postavite [port adaptera za napajanje](#page-75-0).
- 6 Postavite [matičnu ploču.](#page-67-0)
- 7 Postavite [sklop rashladnog elementa](#page-60-0).
- 8 Postavite [U/I ploču.](#page-56-0)
- 9 Sledite proceduru od koraka 3 do koraka 8 u delu "[Postavljanje osnove](#page-47-0) [računara](#page-47-0)".
- 10 Sledite proceduru od koraka 4 do koraka 7 u delu ["Postavljanje optičke](#page-41-0) [disk jedinice](#page-41-0)".
- 11 Postavite [tastaturu.](#page-36-0)
- 12 Postavite [memorijske module.](#page-25-0)
- 13 Postavite [bežičnu karticu](#page-29-0).
- 14 Sledite proceduru od koraka 4 do koraka 6 u delu "Postavljanje čvrstog [diska"](#page-22-0).
- 15 Postavite [poklopac osnove.](#page-18-0)
- 16 Postavite [bateriju](#page-15-0).

## Uklanjanje sklopa zadnjeg poklopca ekrana i antene

UPOZORENJE: Pre rada u unutrašnjosti računara, pročitajte ⚠ bezbednosne informacije koje ste dobili uz računar i sledite korake u delu [Pre rada u unutrašnjosti računara](#page-9-0). Nakon rada u unutrašnjosti računara, sledite uputstva u delu [Nakon rada u unutrašnjosti računara](#page-12-0). Za dodatne informacije o najboljim praksama pogledajte početnu stranu za usklađenost sa propisima na dell.com/ regulatory compliance.

#### Pripremni koraci

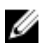

NAPOMENA: Ova uputstva važe samo za laptopove koji nemaju ekran osetljiv na dodir.

- 1 Uklonite [bateriju](#page-13-0).
- 2 Uklonite [poklopac osnove](#page-16-0).
- 3 Sledite proceduru od koraka 1 do koraka 3 u delu "Uklanjanje čvrstog [diska"](#page-19-0).
- 4 Uklonite [bežičnu karticu](#page-27-0).
- 5 Uklonite [memorijske module.](#page-23-0)
- 6 Uklonite [tastaturu.](#page-33-0)
- 7 Sledite proceduru od koraka 1 do koraka 4 u delu "[Uklanjanje optičke disk](#page-38-0) [jedinice"](#page-38-0).
- 8 Sledite proceduru od koraka 1 do koraka 6 u delu "[Uklanjanje osnove](#page-42-0) [računara](#page-42-0)".
- 9 Uklonite [U/I ploču.](#page-54-0)
- 10 Uklonite [sklop rashladnog elementa](#page-57-0).
- 11 Uklonite [matičnu ploču](#page-62-0).
- 12 Uklonite [port adaptera za napajanje](#page-73-0).
- 13 Uklonite [sklop ekrana](#page-77-0).
- 14 Uklonite [okno ekrana.](#page-89-0)
- 15 Uklonite [kameru.](#page-102-0)
- 16 Uklonite [ploču ekrana.](#page-92-0)
- 17 Uklonite [kabl ekrana](#page-106-0).

#### Procedura

Nakon obavljanja svih pripremnih koraka, ostaje nam sklop zadnjeg poklopca ekrana i antene.

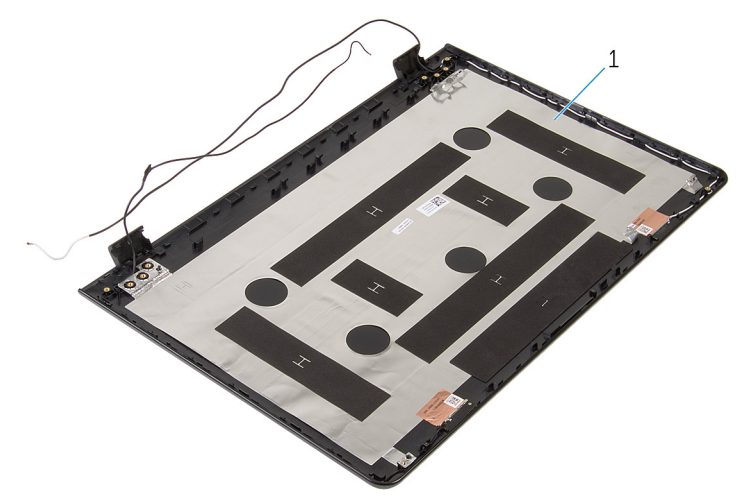

1 sklop poklopca ekrana i antene

## Postavljanje sklopa zadnjeg poklopca ekrana i antene

UPOZORENJE: Pre rada u unutrašnjosti računara, pročitajte ⚠ bezbednosne informacije koje ste dobili uz računar i sledite korake u delu [Pre rada u unutrašnjosti računara](#page-9-0). Nakon rada u unutrašnjosti računara, sledite uputstva u delu [Nakon rada u unutrašnjosti računara](#page-12-0). Za dodatne informacije o najboljim praksama pogledajte početnu stranu za usklađenost sa propisima na dell.com/ regulatory compliance.

#### Procedura

Postavite sklop zadnjeg poklopca ekrana i antene na ravnu površinu.

#### Dopunski koraci

- 1 Postavite [kabl ekrana](#page-108-0).
- 2 Postavite [ploču ekrana.](#page-96-0)
- 3 Postavite [kameru](#page-104-0).
- 4 Postavite [okno ekrana](#page-91-0).
- **5** Postavite [sklop ekrana.](#page-80-0)
- 6 Postavite [port adaptera za napajanje](#page-75-0).
- 7 Postavite [matičnu ploču.](#page-67-0)
- 8 Postavite [sklop rashladnog elementa](#page-60-0).
- 9 Postavite [U/I ploču.](#page-56-0)
- 10 Sledite proceduru od koraka 3 do koraka 8 u delu "[Postavljanje osnove](#page-47-0) [računara](#page-47-0)".
- 11 Sledite proceduru od koraka 4 do koraka 7 u delu ["Postavljanje optičke](#page-41-0) [disk jedinice](#page-41-0)".
- 12 Postavite [tastaturu.](#page-36-0)
- 13 Postavite [memorijske module.](#page-25-0)
- 14 Postavite [bežičnu karticu](#page-29-0).
- 15 Sledite proceduru od koraka 4 do koraka 6 u delu "[Postavljanje čvrstog](#page-22-0)  [diska"](#page-22-0).
- 16 Postavite [poklopac osnove.](#page-18-0)
- 17 Postavite [bateriju](#page-15-0).

# Ažuriranje BIOS-a

Možda ćete morati da ažurirate BIOS kada je dostupna njegova dopuna ili kada menjate matičnu ploču. Da biste ažurirali BIOS:

- 1 Uključite računar.
- 2 Idite na dell.com/support.
- 3 Kliknite na Product Support (Podrška za proizvod), unesite servisnu oznaku vašeg laptopa i kliknite na Submit (Pošalji).

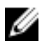

**A NAPOMENA:** Ako nemate servisnu oznaku, koristite funkciju automatskog pronalaženja ili ručno potražite model računara.

- 4 Kliknite na Drivers & Downloads (Programi i preuzimanja).
- 5 Spustite se niz stranicu i izaberite **BIOS** iz padajuće liste **Category** (Kategorija).

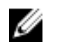

NAPOMENA: U padajućoj listi Change OS (Promeni OS), izaberite operativni sistem instaliran na vašem računaru.

- 6 Proširite BIOS da biste prikazali dostupne BIOS datoteke.
- 7 Kliknite na Download File (Preuzmite datoteku) da biste preuzeli najnoviju verziju BIOS-a za vaš računar.
- 8 Sačuvajte datoteku i kada se preuzimanje završi, pronađite fasciklu u kojoj ste sačuvali datoteku za ažuriranje BIOS-a.
- 9 Dvaput kliknite na ikonu datoteke za ažuriranje BIOS-a i sledite uputstva koja se pojavljuju na ekranu.

## Dobijanje pomoći i kontaktiranje kompanije Dell

#### Resursi za samostalnu pomoć

Možete dobiti informacije i pomoć o proizvodima i uslugama kompanije Dell korišćenjem ovih resursa za samostalnu pomoć na mreži:

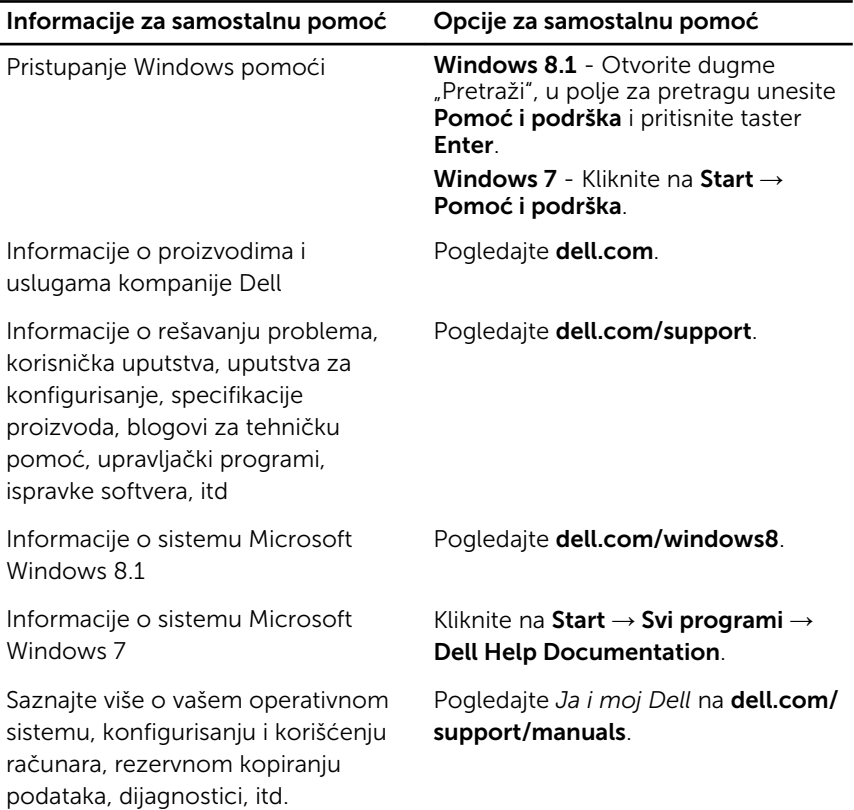

#### Kontaktiranje kompanije Dell

Da biste kompaniju Dell kontaktirali u vezi prodaje, tehničke podrške ili korisničke podrške, pogledajte dell.com/contactdell.

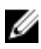

NAPOMENA: Dostupnost se razlikuje u zavisnosti od zemlje i proizvoda, a neke usluge ne moraju biti dostupne u vašoj zemlji.

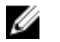

NAPOMENA: Ako nemate aktivnu vezu sa Internetom, kontakt informacije možete pronaći na fakturi, otpremnici, računu ili katalogu Dell proizvoda.